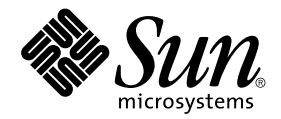

# Sun<sup>™</sup> 硬體的 Solaris™ 8 2/02 發行說明補充資料

包括在 Sun 硬體產品上執行之 Solaris 8 2/02 額外 發行說明和結束支援聲明

Sun Microsystems, Inc. www.sun.com

請將關於本文件的意見傳送至:http://www.sun.com/hwdocs/feedback 文件號碼:816-3005-11 2004 年 2 月,修訂版 A

Copyright 2004 Sun Microsystems, Inc., 4150 Network Circle, Santa Clara, CA 95054 U.S.A. 版權所有。

本產品或文件按照限制其使用、複製、分發和反編譯的授權許可進行分發。未經 Sun 及其授權許可頒發機構的書面授 權,不得以任何方式、任何形式複製本產品或本文件的任何部分。協力廠商軟體,包括字型技術,由 Sun 供應商提供 許可和版權。

本產品的某些部分從 Berkeley BSD 系統衍生而來,經 University of California 許可授權。UNIX 是在美國和其他國家的註 冊商標,經 X/Open Company, Ltd. 獨家許可授權。

Sun、Sun Microsystems、Sun 標誌、Sun Enterprise、AnswerBook、AnswerBook2、OpenBoot、Sun Enterprise Authentication Mechanism、Sun Fast Ethernet、Sun Quad Fast Ethernet、Xterminal、StarSuite、SunHSI/S、SunHSI/P、 SunFDDI、Ultra、Sun MediaCenter、JDK、SunATM、SunScreen、Sun Enterprise SyMON、Power Management、 SunVTS、ShowMe TV、Solstice DiskSuite、SunForum、Sun StorEdge、SunSolve、SunSwift、Sun Fire、Starfire、Sun Blade、Netra、Java 和 Solaris 是 Sun Microsystems, Inc. 在美國和其他國家的商標、註冊商標或服務商標。所有的 SPARC 商標都按授權許可使用,是 SPARC International, Inc. 在美國和其他國家的商標或註冊商標。具有 SPARC 商標的產品都 基於 Sun Microsystems, Inc. 開發的架構。

OPEN LOOK 和 Sun™ 圖形使用者介面是 Sun Microsystems, Inc. 為其用戶和授權許可持有人開發的。Sun 承認 Xerox 在 為電腦行業研究和開發可視或圖形使用者介面方面所作出的先行努力。Sun 以非獨佔方式從 Xerox 獲得 Xerox 圖形使用 者介面的授權許可,該授權許可涵蓋實施 OPEN LOOK GUI 且遵守 Sun 的書面許可協議的授權許可持有人。

OpenGL® 是 Silicon Graphics, Inc. 的註冊商標。

本資料按 「現有形式」提供,不承擔明確或隱含的條件、陳述和保證,包括對特定目的或非侵害性的商業活動和適用 性的任何隱含保證,除非這種不承擔責任的聲明是不合法的。

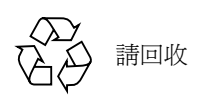

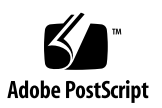

目錄

1. [最新消息](#page-8-0) 1

[Software Supplement for the Solaris 8 2/02 Operating Environment CD](#page-8-1) 已變更 1

[發行說明更新](#page-9-0) 2

[非配套產品支援](#page-9-1) 2

[Software Supplement for the Solaris 8 2/02 Operating Environment CD](#page-10-0) 上的文件 3

64 [位元作業系統的](#page-10-1) Flash PROM 更新 3

不再包括 [Flash PROM Update CD](#page-11-0) 4

[Removable Media Manager](#page-11-1) 的問題 4

[安裝修補程式後即可從](#page-11-2) DVD-ROM 媒體開機 4

[未備有監視器之系統上的](#page-12-0) DVD-ROM/CD-ROM 磁碟 (錯誤 ID 4365497) 5

[Maintenance Update CD 5](#page-12-1)

從 DVD 安裝 [Supplement CD](#page-12-2) 產品 5

2. [結束支援的產品](#page-14-0) 7

Solaris 8 [作業環境中不支援的產品](#page-14-1) 7

[Sun4c](#page-14-2) 系統 7

[SPARCstation Voyager](#page-14-3) 7

[SPARC Xterminal 1](#page-15-0) 8

PC [檔案檢視器和](#page-15-1) PC 啓動器 8

[ShowMe TV 8](#page-15-2)

[即將結束支援的產品](#page-15-3) 8

sun4d [伺服器 \(僅限](#page-15-4) 32 位元) 8

[Ethernet Quad](#page-16-0) 驅動程式 qe 和 qec 9

[Alternate Pathing \(AP\)](#page-16-1) 多重路徑 I/O 9

SunHSI/S、SunFDDI/S、[SunFDDI/P](#page-16-2) 9

3. [尚待解決的問題](#page-18-0) 11

從大於 2GB [的分割區開機 \(錯誤](#page-18-1) ID 1234177) 11

[預設安裝的網路驅動程式](#page-18-2) 11

[串列平行控制卡驅動程式不支援動態重新配置 \(錯誤](#page-19-0) ID 4177805) 12 在 32 位元模式中啟動 [Sun Enterprise 10000](#page-19-1) 系統 (錯誤 ID 4348354) 12 有些 DVD 和 CD-ROM [光碟機無法啟動](#page-19-2) Solaris (錯誤 ID 4397457) 12 FDDI [可能在載量過高時當機 \(錯誤](#page-19-3) ID 4485758、4174861、4486543) 12 [當執行](#page-20-0) ipc、vm 和 ism Stress,DR 指令會一直等待 rcm\_daemon 回應 (錯誤 ID 4508927) 13 [當視窗被鎖住時,按下](#page-20-1) Stop-A 螢幕會變空白 (錯誤 ID 4519346 ) 13 在取消載入 IFB [驅動程式後無法重新裝載](#page-20-2) U-Code (錯誤 ID 4532844) 13 QFE [可能在載量過高時造成系統混亂而當機 \(錯誤](#page-21-0) ID 4510631、4517740) 14

Solaris 8 2/02 作業環境不支援 [SunScreen SKIP 1.1.1](#page-21-1) 14

ISDN - 僅支援 32 [位元模式](#page-21-2) 14

[SunVTS 4.6](#page-22-0) 的問題 15

[本版次的新功能](#page-22-1) 15

SunVTS [結束支援聲明](#page-22-2) 15

[可能發生的安裝問題](#page-23-0) 16

[可能發生的運行時間問題](#page-24-0) 17

[ShowMe TV 1.3](#page-26-0) 已知的問題 19

[PCMCIA](#page-26-1) 的問題 19

[已知的錯誤](#page-27-0) 20

PC [檔案檢視器的問題](#page-27-1) 20

[安裝於](#page-27-2) /opt 目錄 20

[已知的錯誤](#page-27-3) 20

[文件勘誤](#page-28-0) 21

[已移除軟體的文件資料](#page-28-1) 21

[補充授權條款](#page-28-2) 21

參照 MPxIO [文件資料的部分](#page-28-3) 21

《[SSP 3.5 Installation Guide and Release Notes](#page-29-0)》 22

[eri\(7d\)](#page-29-1) 線上說明頁 22

《[Platform Notes: Sun GigaSwift Ethernet Driver](#page-29-2)》 22

[Netra T4/Netra T20](#page-30-0) 問題 23

[系統報告移除的裝置連結不正確 \(錯誤](#page-30-1) ID 4418718) 23

無法找到所有 USB Zip [磁碟機 \(錯誤](#page-32-0) ID 4453787) 25

[LOMlite2](#page-33-0) reset-x 不會重設 CPU (錯誤 ID 4462131) 26

[Sun Remote System Control 2.2](#page-33-1) 版次注意事項 26

RSC 2.2 [最新消息](#page-33-2) 26

安裝 [Sun Remote System Control](#page-33-3) 軟體之前 26

RSC [一般問題](#page-35-0) 28

RSC 在 Sun Fire 280R、Sun Fire V880 和 Sun Fire V480 [伺服器上執行會遇到的](#page-36-0) [問題](#page-36-0) 29

僅發生於 [Sun Fire 280R](#page-38-0) 伺服器的 RSC 使用問題 31

僅發生於 [Sun Fire V880](#page-39-0) 伺服器的 RSC 使用問題 32

僅適用於 [Sun Enterprise 250](#page-39-1) 伺服器的 RSC 使用問題 32

LOMlite 2 [版次注意事項](#page-40-0) 33

新增 [LOMlite2](#page-40-1) 軟體 33

新增 [LOMlite2](#page-41-0) 修補程式 110208 34

[Solstice DiskSuite](#page-44-0) 及 Alternate Pathing (錯誤 ID 4367639) 37 SunFDDI [及無磁碟開機方式 \(錯誤](#page-44-1) ID 4390228) 37 安裝多張 Sun GigaSwift [乙太網路卡可能會造成系統當機 \(錯誤](#page-44-2) ID 4336400、 [4365263](#page-44-2)、4431409) 37 [執行](#page-45-0) cpr 模組時,系統可能會當機 (錯誤 ID 4466393) 38 [librt](#page-45-1) 物件無法轉換多重使用者模式 (除錯 ID 4479719) 38 ToolTalk [資料庫伺服器較易容許](#page-45-2) Root 進行存取 (錯誤 ID 4499995) 38 [在系統啟動時所出現之無效的警告 \(錯誤](#page-46-0) ID 4519441) 39

4. [Sun Enterprise](#page-48-0) 伺服器上的 AP 2.3.1 41

[Sun Enterprise](#page-48-1) 伺服器上的 AP 2.3.1 41

[未來對於](#page-48-2) AP 的支援 41 [安裝的問題](#page-49-0) 42 [一般性問題](#page-50-0) 43 已知錯誤 / [需改善項目](#page-54-0) 47 [已修復的錯誤](#page-54-1) 47 [其他錯誤](#page-55-0) 48

5. [Sun Fire 6800/4810/4800/3800](#page-56-0) 系統上尚未解決之問題 49

[Sun Fire 6800/4810/4800/3800](#page-56-1) 系統 49

[顯示系統配置資訊](#page-56-2) 49

[Sun Fire 6800/4810/4800/3800](#page-57-0) 系統上的動態重新配置 50

[系統專用之](#page-57-1) DR 支援 50

[動態重新配置軟體安裝說明](#page-58-0) 51

[升級系統韌體](#page-58-1) 51

[已知的](#page-60-0) DR 限制 53

[一般的](#page-61-0) DR 限制 54

[CompactPCI](#page-61-1) 的特殊限制 54

將 cPCI 網路介面 (IPMP) [切換至線上或離線模式的程序](#page-62-0) 55

[靜止作業系統](#page-63-0) 56

#### [動態重新配置軟體錯誤](#page-64-0) 57

[已知的動態重新配置錯誤](#page-64-1) 57

6. Sun [中型系統未解決的問題](#page-68-0) 61

Sun Enterprise 6x00、5x00、4x00 和 3x00 [系統的動態重新配置](#page-68-1) (DR) 61

[支援的硬體](#page-68-2) 61

[韌體注意事項](#page-69-0) 62

[軟體注意事項](#page-70-0) 63

[已知的錯誤](#page-73-0) 66

7. [Sun Enterprise 10000](#page-78-0) 發行說明 71

SSP 3.5 [尚未解決的問題](#page-78-1) 71

[執行多項](#page-78-2) hpost 作業時發生 machine\_server 記憶體漏失 (錯誤 ID 4493987) 71

[showdevices](#page-79-0) 無法顯示系統板的基礎記憶體位址 (錯誤 ID 4495747) 72

[動態重新配置](#page-79-1) 72

[一般性問題](#page-79-2) 72

[InterDomain Networks \(IDN\) 7](#page-80-0)3

[一般性問題](#page-80-1) 73

Solaris [作業環境](#page-81-0) 74

[一般性問題](#page-81-1) 74

### <span id="page-8-0"></span>最新消息

本手冊提供下列資訊:

- 最新消息 (本章)
- 結束支援和即將結束支援聲明 (第二章)
- 尚待解決的問題 (第三章)
- Alternate Pathing 的問題 (第四章)
- Sun Fire 6800/4810/4800/3800 的問題 (第五章)
- Sun 中型系統未解決的問題 (第六章)
- Sun Enterprise™ 10000 伺服器的問題 (第七章)

本手冊為 《*Solaris 8 2/02 Sun* 硬體平台指南》和 《*Solaris 8 2/02* 發行說明》的補充 說明。

## <span id="page-8-1"></span>Software Supplement for the Solaris 8 2/02 Operating Environment CD 已變更

目前用於此 Solaris 版次的媒體工具包含有本 CD 的修訂版本。下列軟體 (曾於 《*Solaris 8 2/02 Sun* 硬體平台指南》中提及)不再隨附於本 CD:

- ShowMe TV
- PC 檔案檢視器
- PC 啓動器
- 用於 DVD-ROM 光碟機的韌體修補程式

## <span id="page-9-0"></span>發行說明更新

有關適用於本文件付梓後及 Solaris™ 8 2/02 作業環境的新資訊,可從下面 URL 上之線 上發行說明取得:

http://docs.sun.com

http://www.sun.com/products-n-solutions/hardware/docs/software/ Solaris\_On\_Sun\_Hardware/Solaris\_8\_202/index.html

## <span id="page-9-1"></span>非配套產品支援

雖然 Solaris 8 2/02 軟體的設計是與之前的版次相容 (而且已經過測試),但仍有一些 應用程式也許不能完全與 ABI 相容。請您直接與非配套產品的供應商聯繫,以取得有 關產品相容性問題的資訊。

如果您是從現有版本的 Solaris 軟體升級,並安裝了由 Sun 或其他公司所生產的非配套 產品,則您在升級之前,必須先確定 Solaris 8 2/02 作業環境完全支援這些產品。依據 各個非配套產品的狀態,您可以進行三種選擇:

- 驗證 Solaris 8 2/02 作業環境是否支援現有版本的非配套產品。
- 取得並安裝 Solaris 8 2/02 作業環境支援的新版非配套產品。請注意,如果您選擇這個 選項,在升級至 Solaris 8 2/02 作業環境之前,可能需要先移除舊版的非配套產品。 如需詳細資訊,請參閱非配套產品的文件資料。
- 在升級至 Solaris 8 2/02 作業環境之前,先移除非配套產品。

如需額外的資訊,請聯絡非配套產品的供應商或您的服務提供者,或至網站:

http://sunsolve.sun.com/pubpatch

# <span id="page-10-0"></span>Software Supplement for the Solaris 8 2/02 Operating Environment CD 上的 文件

注意– "Software Supplement for the Solaris 8 2/02 Operating Environment" CD在本文件中 稱為 "Supplement CD"。

<span id="page-10-2"></span>表 [1-1](#page-10-2) 列出可從 Supplement CD 取得,但未包含於 AnswerBook™ 或線上說明集的 文件:

| 路徑                              | 說明                                                                             |
|---------------------------------|--------------------------------------------------------------------------------|
| Docs/README zh TW.html          | Solaris 8 2/02 Sun Supplement CD<br>的讀我檔案                                      |
| Docs/HWPG/HWPG en.ps            | 《Solaris 8 2/02 Sun 硬體平台指南》                                                    |
| Docs/dmfe.ps                    | <i><u><b>Platform Notes:</b></u></i> The dmfe Fast<br>Ethernet Device Driver » |
| SunForum 3.0/Docs/SunForumUG.ps | 《SunForum™ 使用者指南》                                                              |

表 1-1 Supplement CD 上的文件

注意 – \_en 表示英文文件。其他語言將依語言環境另行表示。

Supplement CD 也包含 AnswerBook 套裝軟體和線上說明手冊套裝軟體中的其他文件資 料。在 AnswerBook 套裝軟體中的文件資料,只能透過 Solaris Documentation CD 上所 提供的 AnswerBook™ 伺服器軟體來讀取。線上說明手冊套裝軟體中的文件,只能透過 man 指令來讀取。關於從 Supplement CD 上安裝這些套裝軟體的詳細資訊,請參考 《*Solaris 8 2/02 Sun* 硬體平台指南》。

## <span id="page-10-1"></span>64 位元作業系統的 Flash PROM 更新

某些 sun4u 系統在執行 64 位元模式的 Solaris 8 2/02 作業環境前,需要將其 Flash PROM 中的 OpenBoot™ 韌體更新為更高版本。而只能執行 32 位元模式的系統 (如屬於 sun4d 和 sun4m 平台群組者),並不需要更新的韌體來執行 Solaris 8 2/02 軟體。

可能需要此 Flash PROM 更新的系統只有下列數種:

- Sun Ultra™ 1
- Ultra 2
- Ultra 450 和 Sun Enterprise 450
- Sun Enterprise 3000、4000、5000 和 6000 系統

請參閱 《*Solaris 8 2/02 Sun* 硬體平台指南》,以取得判斷您的系統是否需要 Flash PROM 更新,以及執行該項更新的詳細指示。

若是 Ultra 和 Ultra 2 系統,更新時可能需要防靜電腕帶。如果您需要腕帶,請寄電子郵 件至 strap@sun.com。

### <span id="page-11-0"></span>不再包括 Flash PROM Update CD

像 Solaris 8 7/01 一樣,本產品不再提供 Flash PROM 多媒體 AnswerBook CD。但是您 仍可從 《*Solaris 8 2/02 Sun* 硬體平台指南》取得升級 Flash PROM 的最新指示。

### <span id="page-11-1"></span>Removable Media Manager 的問題

Removable Media Manager 取代了以前在 CDE 功能表和 Front Panel (前面板)中的 "Open Floppy" 及 "Open CD-ROM" 選項。相關的錯誤說明及解決方法,請參考位於 http://docs.sun.com 網站上的 《*Solaris 8* (*SPARC* 平台版) *2/02* 版次注意事項更 新》,「Solaris 執行期間問題」一章中的 「一般桌上管理系統環境錯誤」一節。

## <span id="page-11-2"></span>安裝修補程式後即可從 DVD-ROM 媒體 開機

若您的系統具有 Toshiba SD-M1401 DVD-ROM 光碟機且韌體修訂版為 1007,此系統則 無法從 Solaris 8 2/02 DVD 啟動。

解決方法:請套用修補程式 111649-03 或更新的版本,以更新 Toshiba SD-M1401 DVD-ROM 光碟機的韌體。您可至 SunSolve™ 網站下載修補程式 111649-03 或更新的 版本:

http://sunsolve.sun.com

## <span id="page-12-0"></span>未備有監視器之系統上的 DVD-ROM/ CD-ROM 磁碟 (錯誤 ID 4365497)

活動式媒體之類的互動裝置的電源管理功能與監視器及驅動監視器之圖形卡的電源管理 功能相連結。當您的螢幕仍在作用中時,CD-ROM磁碟機等裝置及軟碟機皆會處於全 電源模式。當您使用的系統未備有監視器時,這些裝置即有可能會進入省電模式。如果 您希望恢復 CD 或軟碟機的供電,您只需鍵入 volcheck,讓作業系統取得每項活動式 裝置的最新狀態。

另一個方式為:使用 dtpower GUI 停用系統的電源管理功能。如此即可避免裝置進入省 電模式,不管系統是否備有監視器,而一律處於全電源模式。這不是一個錯誤,而是預 先設計的操作模式。

## <span id="page-12-1"></span>Maintenance Update CD

未來 Solaris 作業環境的更新方式可能不包括 Maintenance Update (MU) CD 在內。更新 Solaris 版次時建議您 - 舉例而言,如需從 Solaris 8 6/00 作業環境更新至 Solaris 8 1/01 作業環境 - 使用"升級"機制(詳細說明請參閱《*Installation Guide, SPARC Platform Edition*》的第三章)。MU CD 並不包括 Solaris 更新的所有物件,而且安裝更新的時間 比升級的所需的時間長。

若需要以 MU 方式更新,可從以下網站取得 MU 映像檔:

http://sunsolve.sun.com

## <span id="page-12-2"></span>從 DVD 安裝 Supplement CD 產品

若您使用 DVD 來安裝 Solaris 且想從 Supplement CD 來安裝任何產品,請選擇 "Select Type of Install" 視窗中的 "custom installation"。

## <span id="page-14-0"></span>結束支援的產品

### <span id="page-14-1"></span>Solaris 8 作業環境中不支援的產品

已終止對下列產品的支援。如需詳細資訊,請聯絡您的支援服務機構。

### <span id="page-14-2"></span>Sun4c 系統

本版 Solaris 不再支援以下列系統為主的 sun4c 架構系統和伺服器:

- SPARCstation™ SLC
- SPARCstation ELC
- SPARCstation IPC
- SPARCstation IPX
- SPARCstation 1
- SPARCstation 1+
- SPARCstation 2

注意 – 未來的版次不再支援所有使用 sun4c 架構的硬體選項 (例如 SCSI 裝置)和支援 的配置。這些選項的列表包含在 Supplement CD 中 /Docs/HWPG 目錄中的 EOS.html 檔案。

### <span id="page-14-3"></span>SPARCstation Voyager

本版 Solaris 不再支援 SPARCstation Voyager™ 系統。

### <span id="page-15-0"></span>SPARC Xterminal 1

本版 Solaris 不再支援 SPARC Xterminal 1™ 系統。

### <span id="page-15-1"></span>PC 檔案檢視器和 PC 啟動器

此 Solaris 版次不再提供 PC 檔案檢視器和 PC 啟動器軟體。

現在您可以使用 Sun StarSuite™ 6.0 Office Productivity Suite 的類似功能來檢視 PC 檔 案。StarSuite 可以讀寫多數桌面應用程式所使用之 100 種以上的不同檔案格式,包括 Microsoft Office、Lotus、WordPerfect、WordStar、FrameMaker、AutoCAD、Photoshop 等等。

如需更多資訊,請至:

http://www.sun.com/starsuite

### <span id="page-15-2"></span>ShowMe TV

ShowMe TV 軟體不再隨附於此 Solaris 版次。

## <span id="page-15-3"></span>即將結束支援的產品

未來的版次可能會終止對下列產品的支援。如需詳細資訊,請聯絡您的服務提供者。

### <span id="page-15-4"></span>sun4d 伺服器 (僅限 32 位元)

未來的版次可能不再支援下列 sun4d 架構的伺服器:

- SPARCserver™ 1000 系統
- SPARCcenter 2000 系統

未來的版次可能不再支援所有使用 sun4d 架構的硬體選項。

### <span id="page-16-0"></span>Ethernet Quad 驅動程式 qe 和 qec

未來的版次可能不再支援 Ethernet Quad 驅動程式 qe 和 qec。

### <span id="page-16-1"></span>Alternate Pathing (AP) 多重路徑 I/O

未來的版次將不再支援 AP 多重路徑 I/O 技術。請參閱[第四章以](#page-48-3)取得更多詳細資訊。

### <span id="page-16-2"></span>SunHSI/S、SunFDDI/S、SunFDDI/P

未來的版次可能不再支援 SunHSI™/S、SunFDDI™/S 和 SunFDDI/P 驅動程式。

## <span id="page-18-0"></span>尚待解決的問題

## <span id="page-18-1"></span>從大於 2GB 的分割區開機 (錯誤 ID 1234177)

由於 PROM 的限制,sun4d 及 sun4m 架構均無法從大於 2 GB 的分割區啓動。這些系統 會發生錯誤並出現下列訊息︰

bootblk: can't find the boot program

注意 – 所有 sun4u 架構均支援大型分割區啟動。

如果大型磁碟之啟動映像建立的 root 分割區大於 2 GB,re-preinstall 便會發生相 關錯誤 (4023466)。系統管理員應特別注意不要在 root 磁碟容量大 (4 GB 及以上)的 sun4d 或 sun4m 系統使用 re-preinstall。

## <span id="page-18-2"></span>預設安裝的網路驅動程式

Computer Systems Installer CD 會自動從 Supplement CD 安裝網路驅動程式。當安裝 Solaris 8 2/02 作業環境時,會同時預設安裝 SunATM™、SunHSI/S、SunHSI/P、 SunFDDI/S 和 SunFDDI/P 卡的驅動程式。如果未安裝一些相應的硬體,可能會顯示錯 誤訊息。您可以忽略這些錯誤訊息。

## <span id="page-19-0"></span>串列平行控制卡驅動程式不支援動態重新 配置 (錯誤 ID 4177805)

此項 spc 裝置驅動程式不支援 Solaris 8 作業環境中的動態重新配置功能。

## <span id="page-19-1"></span>在 32 位元模式中啟動 Sun Enterprise 10000 系統 (錯誤 ID 4348354)

64 GB 記憶體的 Sun Enterprise 10000 系統無法在 32 位元模式中啟動 Solaris 8 2/02 作業環境。

## <span id="page-19-2"></span>有些 DVD 和 CD-ROM 光碟機無法啟動 Solaris (錯誤 ID 4397457)

SunSwift PCI 乙太網路 /SCSI 主機配接卡 (X1032A) 之 SCSI 部份的預設逾時值並不符合 Sun SCSI DVDROM 光碟機 (X6168A) 的逾時要求。因為週邊媒體不同,DVD-ROM 偶 爾會發生逾時錯誤。唯一的例外是 Sun Fire 6800、4810、4800 和 3800 系統,它會經由 OBP 覆寫 SCSI 逾時值。

其他平台的解決方法:使用板上內建的 SCSI 介面或與 DVD-ROM 相容的 SCSI 配接 卡,例如 X1018A (SBus: F501-2739-xx) 或 X6540A (PCI: F375-0005-xx)。

## <span id="page-19-3"></span>FDDI 可能在載量過高時當機 (錯誤 ID 4485758、4174861、4486543)

PCI FDDI 卡已知的硬體問題乃關於 MAIN\_CONTROL 與 MAIN\_STATUS 暫存器中的 DTXSUSP (DMA TX 處理程序暫停中斷)和 DRXSUSP (DMA RX 處理程序暫停中 斷)位元。硬體錯誤在正常情況下對 FDDI 的影響非常小。然而,在載入*非常* 多 TX 或

RX 的情況下,卡報告了非預期的中斷。系統報告的錯誤訊息為:"Interrupt level 6 is not serviced"。在出現 20 次同樣的錯誤訊息後, pcipsy 驅動程式會關閉 FDDI 的中斷處理 程序並造成 FDDI 沒有回應。

## <span id="page-20-0"></span>當執行 ipc、vm 和 ism Stress, DR 指 令會一直等待 rcm\_daemon 回應 (錯誤 ID 4508927)

雖然該情況很少見,但有時當 Solaris 作業環境無法中止某些使用者執行緒時,其他使 用者執行緒可能無法重新啓動而仍然處於中止狀態。依據受影響的執行緒,在領域執行 的應用程式可能會停止執行,而其他 DR 作業也無法作用直到領域重新啟動。

解決方法:要避免此問題,請不要使用 DR 移除包含永久記憶體的板。

## <span id="page-20-1"></span>當視窗被鎖住時, 按下 Stop-A 螢幕會變 空白 (錯誤 ID 4519346)

若發生下列全部情況時, 螢幕可能會變空白:

- 您的資料緩衝區卡是 Creator3D 或 Elite3D。
- 使用 "Blank Screen" (空白螢幕) 的螢幕保護程式。
- 在空白螢幕模式時,按下 Stop-A。

解決方法:若您啟動螢幕保護程式,選擇任何一種其他類型而不要選擇 "Blank Screen" (空白螢幕)。

## <span id="page-20-2"></span>在取消載入 IFB 驅動程式後無法重新裝載 U-Code (錯誤 ID 4532844)

在指令行登入,使用 Expert3D 或 Expert3D-Lite 卡的系統可能無法啟動視窗系統或 dtlogin。

解決方法:

- 1. 以超級使用者的身分從遠端登入有問題的系統。
- 2. 停止所有 ifbdaemon 處理程序:

# **sh /etc/init.d/ifbinit stop**

3. 啟動所有 ifbdaemon 處理程序:

# **sh /etc/init.d/ifbinit start**

## <span id="page-21-0"></span>QFE 可能在載量過高時造成系統混亂而 當機 (錯誤 ID 4510631、4517740)

雖然這種情況很少見,但有時配置多元網路介面的 Sun Fire 6800、4810、4800 或 3800 系統在流量載入過高時可能會產生混亂而當機。而且在網路載入相當高時,Sun Enterprise 10000 系統也可能當機。

## <span id="page-21-1"></span>Solaris 8 2/02 作業環境不支援 SunScreen SKIP 1.1.1

若您的系統目前已安裝 SunScreen™ SKIP 1.1.1 軟體,您應先將 SKIP 套裝軟體移除, 然後再安裝或升級至 Solaris 8 2/02 作業環境。您應移除以下套裝軟體:SICGbdcdr、 SICGc3des、SICGcdes、SICGcrc2、SICGcrc4、SICGcsafe、SICGes、 SICGkdsup、SICGkeymg、SICGkisup。

## <span id="page-21-2"></span>ISDN - 僅支援 32 位元模式

ISDN 不支援 Power Management™ 暫停與復原的功能。

## <span id="page-22-0"></span>SunVTS 4.6 的問題

以下為關於 SunVTS™ 4.6 產品的問題。

### <span id="page-22-1"></span>本版次的新功能

SunVTS 4.6 版次中加入了下列測試、增強性能及新功能。

- gfbtest -驗證資料緩衝區卡 (GFB) 功能的新測試。
- wrsmtest 一經由檢杳叢集網路硬體來驗證 Sun Fire Link Interconnect 功能的新測試。

關於新功能的詳細資訊,請參閱 《*SunVTS 4.6 User's Guide*》和 《*SunVTS 4.6 Test Reference Manual*》。

### <span id="page-22-2"></span>SunVTS 結束支援聲明

### SunVTS OPEN LOOK 使用者介面

SunVTS OPEN LOOK 使用者介面不支援 SunVTS 的最新功能,而且當 OPEN LOOK 環境在 Solaris 作業環境中被停止時,其也將被停止。OPEN LOOK 測試、Sundials 和 Sunbuttons 亦將停止使用。如欲支援所有功能,請使用 SunVTS CDE 介面。請參閱 Solaris 作業環境發行說明的 Solaris 的 「結束支援聲明」一節以取得結束支援的最新 消息。

### SunVTS 線上測試

如同 SunVTS 4.3,使用 vtsui.online 指令啟動 SunVTS 線上測試功能已經無法使 用。提供此線上測試功能的 SUNWodu 套裝軟體現已不做供應。

Sun 系統的線上偵錯測試目前可透過 Sun Management Center 軟體,利用附加的 Sun Management Center Hardware Diagnostic Suite 軟體執行。如需取得更詳細的資料,請至 http://www.sun.com/sunmanagementcenter。

#### 舊的 SunVTS 訊息格式

未來的 SunVTS 版本將不再支援舊的訊息格式及 VTS\_OLD\_MSG 變數。請務必更新 SunVTS 中任何使用舊訊息格式的 script。請參閱 《*SunVTS 4.6 User's Guide*》以取得有 關訊息格式的詳細資料。

#### SunVTS Stress Mode 選項

未來的 SunVTS 版本將不再支援 Test Execution 對話框中的 Stress Mode 選項。

#### 將不再使用 sunpcitest

未來的 SunVTS 版本將不再使用 sunpcitest。

#### 將不再使用 isdntest

未來的 SunVTS 版本將不再使用 isdntest。

#### 將不再使用 dpttest

未來的 SunVTS 版本將不再使用 dpttest。

### <span id="page-23-0"></span>可能發生的安裝問題

當您使用 pkgadd 指令以外的安裝程式來安裝 SunVTS 時,可能會遭遇數個下列敘述的 安裝問題。

#### 安裝問題: 僅 32 位元的系統和 Web Start 2.0 (錯誤 ID 4257539)

Web Start 2.0 不能將 SunVTS 安裝到未安裝 Solaris 64 位元環境的系統上。在 SunVTS 64 位元套裝軟體造成安裝程序中斷時,Web Start 2.0 會將 SunVTS 32 位元套 裝軟體移除。

解決方法:請依 《*SunVTS 4.6 User's Guide*》中的說明,使用 pkgadd 指令安裝 32 位 元 SunVTS 套裝軟體。

#### 安裝問題: 安全性與 Web Start 2.0 (錯誤 ID 4362563)

當您使用 Web Start 2.0 安裝 SunVTS,將不會提示您啓動 Sun Enterprise Authentication Mechanism™ (SEAM) Kerberos v5、SunVTS 安全性功能。預設的安裝 SunVTS 的方式 並不具有高層次的安全性。如果您不需要高度安全的安裝方式,這將不構成問題。

解決方法:如需啟用高層次的 SEAM 安全性,請依 《*SunVTS 4.6 User's Guide*》中的說 明,使用 pkgadd 指令來安裝 SunVTS 套裝軟體。

#### 安裝問題:

#### Web Start 2.0 安裝目錄無法由使用者定義 (錯誤 ID 4243921)

當您嘗試使用 Web Start 2.0 安裝 SunVTS 時,將無法變更 SunVTS 的安裝目錄。 SunVTS 會安裝在 /opt 目錄中。

解決方法:請依 《*SunVTS 4.6 User's Guide*》中的說明,使用 pkgadd -a none 指令 將 SunVTS 安裝在您選擇的目錄中。

#### 安裝建議事項: 使用相同的程式執行安裝和解除安裝

如果您使用 Web Start 2.0 安裝 SunVTS,您亦須使用 Web Start 2.0 將其解除安裝。如果 您使用 pkgadd 指令安裝 SunVTS,您便必須使用 pkgrm 指令將其解除安裝。

### <span id="page-24-0"></span>可能發生的運行時間問題

#### saiptest 裝置無法從 SunVTS UI 顯示 (錯誤 ID 4482710、 4322468、4313346)

測試串列非同步介面 (SAI) 卡的 saiptest 指令在 SunVTS UI 找不到。

解決方法:如果您希望測試 SAI 裝置,請安裝 saip 驅動程式修補程式 109338。

#### env5test 執行失敗 (錯誤 ID 4493544、4487110、 4508863)

env5test 和 picld 常駐程式之間發生通訊問題,造成 env5test 執行失敗。

解決方法:啓動 SunVTS 以前,停止後重新啓動 picld 常駐程式,執行方式如下列範 例所示:

# **/etc/init.d/picld stop** # **/etc/init.d/picld start**

注意 – 在您停止並重新啟動 picld 常駐程式以後,問題可以暫時解決,但只要重新啟 動以後,您便需要再度執行這些指令。

#### cg6test 可能無法通過測試 (錯誤 ID 4506219)

用來測試 CG6 資料緩衝區的 cg6test 可能無法通過測試。

解決方法:不要執行 cg6test。

#### 可能的 env4test 問題 (錯誤 ID 4516503)

若您選取在 Test Parameter Options 對話方塊裡的 All Tests 選項,env4test 可能會失 敗。

解決方法:不要選取 Test Parameter Options 對話方塊裡的 All Tests 選項。

#### 可能的 sctest 問題 (錯誤 ID 4526192)

若您延長執行 sctest 的時間,ocfserv 會將核心轉儲。

解決方法:若發生此問題,請勿執行 sctest。

#### 可能發生之未偵測到所有串列埠的問題 (錯誤 ID 4523182)

若某個系統並非使用板上內建的串列埠來安裝額外的串列裝置,SunVTS 無法偵測到所 有裝置。

#### 《Test Reference Manual》文件中關於 env4test 的說明錯誤 (錯誤 ID 4530573)

在 《*SunVTS 4.6 Test Reference Manual*》環境測試 (env4test) 一章中出現錯誤。在圖 22-1 「env4test Test Parameter Options 對話方塊」中顯示一個 Reset Test 的選項。4.6 版次中沒有這個選項。

## <span id="page-26-0"></span>ShowMe TV 1.3 已知的問題

注意 – 此 Solaris 版次不再提供 ShowMe TV 軟體。

ShowMe TV 1.3 軟體中包含播放 MPEG2 影片格式的支援。ShowMe TV 1.3 已終止對 Sun MediaCenter™ 的支援。此外, ShowMe TV 1.3 並已修正一些 ShowMe TV 1.2.1 版 的錯誤。以下是部份已知的問題:

- 在播放 MPEG1/2 檔案時會出現的各種小問題:有些資料緩衝區無法縮放、定位指標 不夠準確、無法使用畫面逐一倒退的功能。
- 在非 Ultra 系統上,無法在 CIF 與 OCIF H.261 串流 ( 即在正常解析度或 352x288 大小的 書面,與低解析度或 176x244 大小的框架)之間進行切換。
- 在同一行文字混用亞洲和 ASCII 字元會混亂 ShowMe TV 中的輸入 / 輸出功能。特別是 當使用者設定的傳輸中,傳輸名稱或主機名稱包含亞洲字元時,儲存 / 回復這些參數 至 / 自 .showmetv-programs- 主機名稱 配置檔就可能發生問題。
- 「Receiver(接收器)」按鈕和功能表在非英文的語言環境中出現錯誤文字(錯誤 ID 4210702)。

## <span id="page-26-1"></span>PCMCIA 的問題

本版次的 Solaris 在 PCMCIA 裝置的支援方面包含下列錯誤。

### <span id="page-27-0"></span>已知的錯誤

#### 如果卸載 (modunloaded) PC ATA (pcata) 模組,系統就會當 機 (錯誤 ID 4096137)

若已經存取插槽中的 PCMCIA I/O 卡,而且卸載了該卡的驅動程式(如在多使用者啓 動最後的 modunload -i 0 期間即會發生),系統就會當機。

解決方法:移除該卡即可使系統恢復正常。

#### 以 64 位元核心啟動 Solaris 8 作業環境無法建立裝置 /dev/ term/pc0, PC卡串列驅動程式 (錯誤 ID 4162969)

以 64 位元核心啟動 Solaris 8 作業環境時,PC 卡串列裝置的 /dev/term/pc0 硬體裝 置節點可能未被建立。

解決方法:先以 32 位元核心啟動系統,再以 64 位元核心重新啟動。

## <span id="page-27-1"></span>PC 檔案檢視器的問題

注意 – 此 Solaris 版次不再提供 PC 檔案檢視器軟體。

### <span id="page-27-2"></span>安裝於 /opt 目錄

《*Solaris 8 2/02 Sun* 硬體平台指南》提供的安裝指示可能提及 PC 檔案檢視器可以不安 裝在預設目錄下。此說明是錯誤的。但 PC 檔案檢視器事實上*必須* 安裝在預設的 (/opt) 目錄下。

### <span id="page-27-3"></span>已知的錯誤

- PowerPoint97 文件無法顯示背景圖像 (錯誤 ID 4159447)。
- PowerPoint97 無法顯示非標準字型 (錯誤 ID 4159448)。
- PowerPoint97 文件無法顯示 Excel 圖形 / 表格 (錯誤 ID 4159449)。
- PowerPoint97 無法顯示縮放字型、彩色文字、斜體加底線文字 (錯誤 ID 4159450、 4159451、4159452)。
- 將某些檔案複製並貼上文字編輯器結果會出現星號 (\*),而非實際的文字 (錯誤 ID 4165089)。
- 無法在 PC 檔案檢視器中搜尋多位元組的字元 (繁體中文 [tch]、韓文 [ko]) (錯誤 ID 4151774)。
- 在日文語言環境搜尋時,PC 檔案檢視器中的錯誤字串變成反白文字。 (錯誤 ID 4171815)。
- 在zh.TW.BIG5語言環境中,無法顯示以Word97或PowerPoint97格式儲存的繁體中文 Word95 (錯誤 ID 4150413)。

<span id="page-28-0"></span>文件勘誤

Solaris 8 2/02 文件中有下述的文件資料錯誤。

### <span id="page-28-1"></span>已移除軟體的文件資料

可能不會再提供已從此版次移除的軟體之某些文件資料。

### <span id="page-28-2"></span>補充授權條款

Java 3D™ 1.3.1 公佈的授權條款可適用在隨附於此版次的 Java 3D 1.2.1 軟體。

### <span id="page-28-3"></span>參照 MPxIO 文件資料的部分

《*Sun Enterprise 10000 SSP 3.5 User Guide*》、《*Sun Enterprise 10000 Dynamic Reconfiguration User Guide*》和 《*Sun Enterprise 10000 DR* 配置指南》包含參照 《*MPxIO Installation and Configuration Guide*》這份已不提供文件的部分。

MPxIO 產品現在稱為 Sun StorEdge™ Traffic Manager。安裝和配置 Sun StorEdge Traffic Manager 的資訊在 《*Sun StorEdge*™ *Traffic Manager Software Installation and Configuration Guide*》中有提供,您可從 Sun Network Storage Solutions 網站上取得:

http://www.sun.com/storage/san

存取此文件:

- 1. 請至 http://www.sun.com/storage/san 並按一下 "Sun StorEdge™ SAN3.0 release Software/Firmware Upgrades and Documentation" 連結。
- 2. 註冊或登入。
- <span id="page-29-0"></span>3. 按一下 "Download STMS Install/Config Guide, Solaris/SPARC (.35 MB)" 連結。

### 《SSP 3.5 Installation Guide and Release Notes》

第 8 頁:於描述 snmpd 記憶體漏失 (錯誤 ID 4486454)的部分,您必須是主要 SSP 的 超級使用者才能停止和啟動 SSP 常駐程式,而不是文件中所述的 ssp。

第 75 和 99 頁:參照 《*Solaris 8 Installation Supplement*》的部分不正確。請參考 《*Solaris Advanced Installation Guide*》手冊以取得詳細資訊。

### <span id="page-29-1"></span>eri(7d) 線上說明頁

eri(7d) 線上說明頁誤載 eri.conf 檔位於 /kernel/drv/sparcv9/eri.conf 檔

正確位置應為:/kernel/drv/eri.conf

### <span id="page-29-2"></span>《Platform Notes: Sun GigaSwift Ethernet Driver》

《*Platform Notes: Sun GigaSwift Ethernet Driver*》的英文版包含一些錯誤,這些錯誤在日 文版中已經更正。這些錯誤如下:

- 第 7 頁的表 7:rx\_intr\_time 的 "Description" 欄位中(位於 "...4.5 US ticks ..." 句子 中),"US" 應更改為 "microsecond"。
- 第 14 頁:敘述句 "The comma-separated numbers after the  $@$  character at the end represent the device and function numbers, which are together referred to as unit-address." 應改為: "The comma separated numbers after the  $\omega$  character represent the device and function numbers, which are together referred to as unit-address."
- 第14頁:在範例 /pci108e;abba;/pci@4,4000/network@0 中,單位位址定義為 4,4。
- 在第 15、19 及 21 頁中:數個步驟編號錯誤。
- 第17頁:在表 11 中,"lp\_autoneg\_cap" 應爲 "lp\_cap\_autoneg"。

## <span id="page-30-0"></span>Netra T4/Netra T20 問題

### <span id="page-30-1"></span>系統報告移除的裝置連結不正確 (錯誤 ID 4418718)

當呼叫 luxadm remove\_device /dev/rdsk/c1t1d0s2 時,系統要求確認並報告 磁碟轉速減緩且離線。當磁碟被移除,按下 Return 鍵後系統會報告裝置連結已被移除。

然而,裝置連結並沒有被移除。磁碟可以重新插入並使用,而不用執行 luxadm .......<br>insert\_device 指令。當指令繼續地執行,系統報告沒有加入新裝置,而主控台會產 生下列訊息:

```
bash-2.03# luxadm remove_device /dev/rdsk/c1t1d0s2
 WARNING!!! Please ensure that no filesystems are mounted on these device(s).
 All data on these devices should have been backed up.
The list of devices which will be removed is:
   1: Device name: /dev/rdsk/c1t1d0s2
     Node WWN: 2000002037e367e4
      Device Type:Disk device
      Device Paths:
      /dev/rdsk/c1t1d0s2
Please verify the above list of devices and
then enter 'c' or <CR> to Continue or 'q' to Quit. [Default: c]: 
stopping: /dev/rdsk/c1t1d0s2....Done
offlining: /dev/rdsk/c1t1d0s2....Done
Hit <Return> after removing the device(s) 
Device: /dev/rdsk/c1t1d0s2
  Logical Nodes being removed under /dev/dsk/ and /dev/rdsk:
         c1t1d0s0
         c1t1d0s1
         c1t1d0s2
         c1t1d0s3
         c1t1d0s4
         c1t1d0s5
         c1t1d0s6
         c1t1d0s7
Device: /dev/rdsk/c1t1d0s2
   Logical Nodes being removed under /dev/dsk/ and /dev/rdsk:
         c1t1d0s0
         c1t1d0s1
         c1t1d0s2
         c1t1d0s3
         c1t1d0s4
         c1t1d0s5
         c1t1d0s6
         c1t1d0s7
 bash-2.03# ls -l /dev/dsk/c1t1*
lrwxrwxrwx 1 root root 70 May 4 19:07 /dev/dsk/c1t1d0s0 -> ../
../devices/pci@8,600000/SUNW,qlc@4/fp@0,0/ssd@w2100002037e367e4,0:a
```
lrwxrwxrwx 1 root root 70 May 4 19:07 /dev/dsk/c1t1d0s1 -> ../ ../devices/pci@8,600000/SUNW,qlc@4/fp@0,0/ssd@w2100002037e367e4,0:b bash-2.03# ls -l /dev/rdsk/c1t1\* lrwxrwxrwx 1 root root 74 May 4 19:07 /dev/rdsk/c1t1d0s0 -> ../ ../devices/pci@8,600000/SUNW,qlc@4/fp@0,0/ssd@w2100002037e367e4,0:a,raw lrwxrwxrwx 1 root root 74 May 4 19:07 /dev/rdsk/c1t1d0s7 -> ../ ../devices/pci@8,600000/SUNW,qlc@4/fp@0,0/ssd@w2100002037e367e4,0:h,raw . . /\* the following errors are caused by SUNWvts reprobe looking for said disk \*/ bash-2.03# 8012 05/22/01 14:05:07 Failed on iotcl DKIOCGMEDIAINFO: 6: No such device or address 8012 05/22/01 14:05:41 Failed on iotcl DKIOCGMEDIAINFO: 6: No such device or address 8012 05/22/01 14:07:25 Failed on iotcl DKIOCGMEDIAINFO: 6: No such device or address bash-2.03# luxadm insert\_device Please hit <RETURN> when you have finished adding Fibre Channel Enclosure(s)/ Device(s): Waiting for Loop Initialization to complete... No new device(s) were added!!

欲解決問題,當 luxadm remove\_device 宣告完成時,請鍵入以下指令:

# **devfsadm -C -c disk**

### <span id="page-32-0"></span>無法找到所有 USB Zip 磁碟機 (錯誤 ID 4453787)

若您已附加四具 USB Iomega zip 磁碟機,prtconf 指出沒有磁碟機在系統啓動後被載 入。drvconf 啟動系統探測,並且只發現四具 USB Zip 磁碟機中的其中兩具。

在 /dev/usb/hub0 檔案上執行 cat 讓系統附加兩具 zip 磁碟機。

解決方法:請勿在目前版次中使用兩具以上的 zip 磁碟機。

### <span id="page-33-0"></span>LOMlite2 reset-x 不會重設 CPU (錯誤 ID 4462131)

LOMlite2 reset-x 指令目前不會重新設定 CPU。請於新的 OpenBoot PROM 修訂版中 查詢此功能。

## <span id="page-33-1"></span>Sun Remote System Control 2.2 版次注 意事項

本文件探討關於 Sun Remote System Control (RSC) 2.2 軟硬體的問題。如需取得關於 RSC 的完整資訊,請參閱 《*Remote System Control (RSC) 2.2* 使用者指南》。

### <span id="page-33-2"></span>RSC 2.2 最新消息

RSC 2.2 中包含一些新的功能:

- RSC GUI 需要 Java™ Runtime Environment、Java 2 Standard Edition (J2SE) Runtime Environment Version 1.3.0\_02 或更新的版本。您可以從下列網站中下載適合的軟體 版本:
	- Solaris—http://www.sun.com/solaris/java
	- Windows—http://java.sun.com/j2se/1.3/
- 本版本新增支援 Microsoft Windows 2000 用戶端的功能。RSC 2.2 不支援 Windows 95。
- Sun Fire V480 伺服器包含新的硬體功能,系統前方和背面板的 Locator LED。RSC 軟 體可讓您切換這些 LED 的狀態,幫助您識別與其他伺服器位於同一個機架的系統。
- 新增了最多可支援 16 個 RSC 使用者帳號的功能。最多有 10 個使用者可同時登入。但 是,支援的使用者帳號個數雖然增加,但仍受 telnet 最多可同時登入五位使用者 或每部伺服器可登入 GUI 階段作業數的限制。

### <span id="page-33-3"></span>安裝 Sun Remote System Control 軟體之前

RSC 軟體安裝包含在本 Solaris Supplement CD 的預設安裝中。您應將 RSC 伺服器僅可 安裝在相容的 Solaris 伺服器上,您可以將用戶端軟體安裝在任何符合 Solaris 或 Windows 作業環境要求的電腦上。您必須先安裝並配置好 RSC 軟體才能使用。

重要:將舊版 RSC 伺服器軟體升級或重新安裝該軟體前,請先以超級使用者的身分登 入伺服器,然後使用下列指令備份您的配置資料:

```
# rscadm show > 遠端檔案名稱
```
# **rscadm usershow >>** 遠端檔案名稱

使用有意義的檔案名稱,如包括 RSC 控制的伺服器名稱。如有必要,安裝後可參考此 檔案以復原您的配置設定。建議您不要在安裝 2.2 後再還原成舊的版本。但是,如果您 要復原,您必須復原您的配置資訊,然後要關閉並重新啟動伺服器。

您可以將 RSC 2.2 伺服器套裝軟體 SUNWrsc 安裝於:

- 在 Solaris 8 2/02 作業環境下的 Sun Fire V480 伺服器
- 執行Solaris 8 7/01作業環境或其他支援RSC 2.2產品之Solaris版本下的Sun Fire V880 伺服器
- 執行 Solaris 8 1/01作業環境或其他支援RSC2.2產品之 Solaris版本下的 Sun Fire 280R 伺服器
- 在以下任一作業環境中的 Sun Enterprise 250 伺服器:
	- Solaris 2.6
	- Solaris 7
	- Solaris 8

您可將 RSC 2.2 用戶端軟體安裝在:

- 任何執行 Solaris 2.6、Solaris 7 或 Solaris 8 作業環境的電腦。這些套裝軟體為 SUNWrscj (GUI) 和 SUNWrscd (文件資料)。
- 任何執行下列 Microsoft Windows 作業環境的電腦:
	- Windows 98
	- Windows 2000
	- $\blacksquare$  Windows NT 4.0

用於安裝 RSC GUI 和 Microsoft Windows 作業環境文件資料的檔案是: SunRsc.exe。

- 用戶端電腦必須安裝 Java 2 Standard Edition (J2SE) Runtime Environment Version 1.3.0\_02 或更新的 1.3.x 版才能執行 RSC 2.2 軟體。RSC 2.2 無法在安裝 J2SE Runtime Environment Version 1.2.x 的系統中執行。您可以從下列其中一個網站下載 適當的版本:
	- Solaris—http://www.sun.com/solaris/java
	- Windows—http://java.sun.com/j2se/1.3/

如在 Solaris 作業環境下進行安裝,《*Sun Remote System Control (RSC) 2.2* 使用者指南》 的所在位置爲 /opt/rsc/doc/ *語言環境* /pdf/user\_quide.pdf。如在 Windows 作 業環境下進行安裝,則「使用者指南」的所在位置為 C:\Program Files\Sun Microsystems\Remote System Control\doc\ 語言環境 \pdf\user\_guide.pdf。

下列各節說明 Sun Remote System Control (RSC) 2.2 的相關問題。

### <span id="page-35-0"></span>RSC 一般問題

本節說明影響在所有平台 (Sun Enterprise 250、Sun Fire 280R、Sun Fire V880 和 Sun Fire V480 伺服器)上執行 RSC 的相關問題:

#### 警示訊息出現的時間有遲滯的現象 (錯誤 ID 4474273)

如果 RSC 變數 page\_enabled 和 mail\_enabled 設爲 true,且短時間內產生多個 警示訊息,第一個警示訊息會及時出現,但後續的訊息則會慢 3-4 分鐘。

#### 當 RSC 是使用電池電源時, RSC GUI 鑰匙開關的位置不明 (錯誤 ID 4492888)

當 RSC 卡使用電池電源在運作時,RSC GUI 的鑰匙開關插槽顯示為一個灰色點,當滑 鼠指在鑰匙開關上時,出現的文字內容為:「目前鑰匙位置不明」。

#### alerts.html 提供錯誤資訊 (錯誤 ID 4522646)

當配置 page\_info1 或 page\_info2 欄位時,您可以使用任何數字或文字的字元 #, @ 和 , (逗號 )來指定呼叫器號碼,但 PIN 區域只能包含數字 (0-9)。在 RSC GUI 中,此 功能的線上輔助說明是錯誤的。如需取得更多有關於配置 RSC 與呼叫器同時運作的資 訊,請參閱 《*Sun Remote System Control (RSC) 2.2* 使用者指南》。

#### 若 diag-switch? 設為 true﹐在啟動時,rsc-console 將 會切換至 Tip 連接 (錯誤 ID 4523025)

若 diag-switch? 設為 true 且您使用 bootmode -u 指令來重新啓動工作站,即使您 之前已經將主控台重新導向至 RSC,rsc-console 將會在重新啓動 Solaris 後,復原 串列 (tip) 連接。

若發生該情形,在重新啟動作業完成後,再一次將主控台輸出手動重新導向至 RSC。 請參考 《*Sun Remote System Control (RSC) 2.2* 使用者指南》以取得更多資訊。
### 將鑰匙開關轉至關閉,可以從 GUI/CLI 開啟電源但卻無法運作 (錯誤 ID 4524277)

若系統狀態由電池電源變更至待機電源,而鑰匙開關是位於關閉的位置,則當您從 CLI 或 GUI 發出 poweron 指令時,RSC 軟體可能產生警告,告知您無法開啓系統電源。 RSC 軟體應該會發出警告。您需要將鑰匙開關轉回至開的位置。

若此發生,請使用 resetrsc 指令。

### RSC bootmode -u 指令無法切換主控台 (錯誤 ID 4525310)

此為在執行 OpenBoot PROM 4.4.6. 版本之 Sun Fire V880 伺服器上偵測到的間歇性問 題。有時候,bootmode -u 指令無法將主控台重新導向至 RSC。若此發生,請使用 resetrsc 指令。

### OBP 4.4.3 顯示 ERROR: RSC-Initiated Reset 而非警告 訊息 (錯誤 ID 4514863)

在執行 OpenBoot PROM 軟體 4.4.3 版的伺服器上,RSC 啟始系統重設時產生下列 訊息:

ERROR: RSC-Initiated Reset

此訊息只是警告層級的訊息;不需要執行任何動作。

### 在日文 Windows 98 系統上有 RSC 重新啟動錯誤

若您在日文版的 Microsoft Windows 98 上安裝了 RSC 用戶端,一旦您離開了用戶端, RSC 不會重新啟動,除非您重新啟動系統,不然 javaw stack error 就會出現。這 種情況只發生在 Windows 98 的初版,不會發生在其他版本的 Microsoft Windows (95、 98 Second Edition 和 NT)。

解決方法:從 Microsoft 網站下載並安裝 Microsoft IME98 Service Release 1(IME98- SR1)。在 IME98-SR1 安裝後,就不會發生當機。

### RSC 在 Sun Fire 280R、Sun Fire V880 和 Sun Fire V480 伺服器上執行會遇到的問題

本節說明 RSC 在 Sun Fire 280R、Sun Fire V880 和 Sun Fire V480 伺服器上執行會遇到 的問題。

### 移除及安裝 RSC 卡

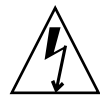

警告 – 如果您在系統仍接上 AC 電源線時移除或安裝 RSC 卡,即有可能對系統或 RSC 卡造成損害,因此,只有合格的維修人員才能移除或置換 RSC 卡。請聯絡您合格的維 修代表進行此項維修作業。

在您依照 《*Sun Fire 280R Server Service Manual*》或 《*Sun Fire 880 Server Service Manual*》中的步驟移除或安裝 RSC 卡以前,請先執行此程序以確保系統未接有 *AC* 電源。

- 1. 關閉並中止系統。
- 2. 當系統位於 ok 提示狀態時,將鑰匙開關轉至 「關閉」位置。 此時,系統中仍然存有待機電源。
- 3. 將所有 AC 電源線由其背面板插孔拔出。 如此即可確保系統中不會有待機電壓存在。
- 4. 請依照維修手冊中需要執行的步驟。

#### 其他 RSC 警示

當 RSC 卡在電源中斷後開始使用電池電源時,Sun Fire 280R 或 Sun Fire V880 伺服器上 的 RSC 會產生以下警示:

00060012: "RSC operating on battery power."

當主機系統從 RSC 關閉,RSC 會產生下列警示。訊息會出現於日誌歷程。

00040000: "RSC Request to power off host."

00040029: "Host system has shut down."

若您使用鑰匙開關或 OpenBoot PROM poweroff 指令來關閉系統,只會顯示 00040029 警示。

在 《*Sun Remote System Control (RSC) 2.2* 使用者指南》中並未提及關於這些警告的 資訊。

### 從電池電源進入待機電源,Locator LED 將會在 GUI 中開啟 (錯誤 ID 4524272;僅限 Sun Fire V480 伺服器)

當 RSC 硬體狀態從電池電源變更至待機電源,Sun Fire V480 上的 Locator LED 僅在 GUI 上發亮。它不會在系統上發亮。

若發生此情況,請使用 resetrsc 指令。

### 僅發生於 Sun Fire 280R 伺服器的 RSC 使用問題

本節內容僅包含 RSC 在 Sun Fire 280R 伺服器上執行會遇到的問題。請參閱 《*Sun Fire 280R* 伺服器產品說明》中其他 Sun Fire 280R 伺服器的相關問題。

### 無法以 xir 執行非強制重設動作 (錯誤 ID 4361396、 4411330)

xir 指令無法將伺服器切換至 ok 提示模式。您的伺服器類型上這個問題可能已經解 決;詳情請參閱硬體平台發行說明。

#### 啟動程序有時會略過 RSC (錯誤 ID 4387587)

少數狀況下,系統可能會在啓動時略過 RSC 卡。若要杳看系統是否已啓動且已連線, 請使用 ping 指令檢查 RSC 卡是否卡仍在作用中,或是使用 telnet 或 rlogin 登 入。如果系統未連接網路,請建立通往系統的 tip 連線。(確認主控台 I/O 未導向 RSC 卡。)使用 tip 連線檢視發生問題之系統上的啟動訊息,或重新啟動系統。如需取得 關於問題偵錯的輔助說明,請參閱硬體的 「所有者指南」。

### 開機時誤報磁碟機發生故障 (錯誤 ID 4343998、4316483)

開啟系統電源時,可能會出現 Sun Remote System Control (RSC) 日誌歷程中記錄內建磁 碟機故障的報告,但此報告並不正確。

如果錯誤是從 RSC 發出,且您可從系統順利啓動並進入 Solaris 作業環境,請略過此報 告。多數狀況下,這個錯誤的故障報告應不會重複出現。您應該在啟動程序之後使用 fsck 公用程式來驗證磁碟。

注意 – 所有 Solaris 作業環境報告的磁碟錯誤訊息皆表示磁碟確實發生錯誤。

如果 ok 提示符號處報告磁碟錯誤,且系統無法順利啟動 Solaris 作業環境,可能就是磁 碟有問題。請使用 OpenBoot Diagnostics 測試 (如 《*Sun Fire 280R Server Service Manual*》中 "Diagnostics, Monitoring, and Troubleshooting" 章節所述)驗證磁碟機。

### 指令 rscadm resetrsc 執行失敗 (錯誤 ID 4374090)

冷開機後或啓動系統電源後,RSC 指令 rscadm resetrsc 執行失敗;此為已知狀 況。需重新啓動主機系統,指令才能正確運作。

重新啟動主機的方法有三種。請使用下列指令之一:

- 在 ok 提示符號下,執行 reset-all 指令。
- 在 RSC 指令行介面 (CLI) 提示符號下,發出 reset 指令。
- 在 Solaris CLI 提示符號下,發出 reboot 指令。

現在,RSC rscadm resetrsc 指令就可以正確運作了。

### 僅發生於 Sun Fire V880 伺服器的 RSC 使用問題

本節說明僅包含 RSC 在 Sun Fire V880 伺服器上執行會遇到的問題。

### 無法以 xir 執行非強制重設動作 (錯誤 ID 4361396、 4411330)

xir 指令無法將伺服器切換至 ok 提示模式。您的伺服器類型上這個問題可能已經解 決;詳情請參閱硬體平台發行說明。

### 僅適用於 Sun Enterprise 250 伺服器的 RSC 使用 問題

本節說明包含 RSC 在 Sun Enterprise 250 伺服器上執行會遇到的問題。請參閱 《*Sun Enterprise 250 Server Product Notes*》中其他 Sun Enterprise 250 伺服器的相關問題。

#### 不支援更多的 RSC 使用者帳號數

RSC 2.2 新增了最多可支援 16 個 RSC 使用者帳號的功能。然而,由於硬體的限制, Sun Enterprise 250 伺服器只能提供四組 RSC 使用者帳號。

### 勿由 RSC 主控台執行 OpenBoot PROM 的 fsck 指令 (錯誤 ID 4409169)

勿由重新導向之 RSC 主控台發出 fsck 指令。

將系統的 input-device 和 output-device 設定値設為 ttya。重新啓動系統後透 過其本機主控台或終端機存取系統,並直接執行 OpenBoot PROM 的 fsck 指令。

### 勿由 RSC 主控台執行 OpenBoot PROM 的 boot -s 指令 (錯誤 ID 4409169)

boot -s 指令不能由 RSC 主控台執行。

將系統的 input-device 和 output-device 設定值設為 ttya。然後再重新啟動系 統並透過其本機主控台或終端機存取系統,並直接執行 boot -s 指令。

### 變更 serial\_hw\_handshake 變數後需重新啓動系統 (錯誤 ID 4145761)

為使對 RSC 配置變數 serial\_hw\_handshake 所做的變更生效,伺服器必須重新啓 動。這也會影響到 RSC 圖形使用者介面中的 「啟動硬體 Handshaking」勾選框。文件 資料中並未提及此項限制。

#### 電源警示在 GUI 中顯示不正確的索引 (錯誤 ID 4521932)

在 Sun Enterprise 250 中,電源編號為 0 和 1,但是 RSC GUI 在事件日誌及警示中,將 它們標示為 「電源 1」和 「電源 2」。

## LOMlite 2 版次注意事項

### 新增 LOMlite2 軟體

1. 插入 Supplemental CD, 並切換至 LOMlite 2.0 軟體的目錄:

# **cd /cdrom/cdrom0/Lights\_Out\_Management\_2.0/Product**

2. 新增 LOMlite 2.0 套裝軟體,對所有的問題回答 y:

# **pkgadd -d . SUNWlomm SUNWlomr SUNWlomu**

3. 驗證 LOMlite 2.0 套裝軟體已安裝:

```
# pkgchk -v SUNWlomm SUNWlomr SUNWlomu
```
現在 LOMlite2 軟體已安裝。接下來根據下節所述新增 LOMlite2 修補程式 110208。

### 新增 LOMlite2 修補程式 110208

請確定從 SunSolve 取得修補程式 110208 的最新修訂版 (修訂版 -13 或更新的版本)。

注意 – 除非加入修補程式,不然 LOMlite2 軟體無法運作。

1. 請確認基礎 LOMlite2 韌體版本。

請鍵入 #. 以切換至 1om> 提示符號,然後執行 version。

```
#.
lom>version
LOM version: v4.4-LW2+LOM checksum: 387e
LOM firmware part# 258-7939-12
Microcontroller: H8S/2148
LOM firmware build Aug 30 2001 18:02:40
Configuration rev. v1.2
lom>console
```
LOM 韌體版本不能比 4.5 舊。

- 2. 請在 lom> 提示符號下鍵入 **console**,並回到 # 提示符號。
- 3. 請確認裝置節點確實存在 (透過 PROM 4.2.4):

```
# prtconf -V
OBP 4.2.4 2001/06/13 10:10
# prtconf | grep SUNW,lomv
                 SUNW,lomv (driver not attached)
```
4. 將修補程式複製至暫存目錄 (/var/tmp)。 請確認修補程式確實存在:

```
# cd /var/tmp
# ls
110208-13.zip
```
5. 將修補程式解壓縮:

# **unzip 110208-13.zip**

6. 套用修補程式:

```
# patchadd 110208-13
# reboot
```
7. 請確認已載入修補程式:

# **modinfo | grep lomv**

8. 欲升級韌體,請鍵入:

# **lom -G default**

當提示符號出現,請鍵入 **C** 以繼續。

注意 – 這個處理程序需要花幾分鐘的時間。當正在進行更新時,請勿關閉系統。

9. 請按 Return 鍵以重新顯示 UNIX 提示符號。

注意 – 若系統顯示 ok 提示符號,請鍵入 **go** 以回到 UNIX 提示符號。

10. 請執行 lom -a 指令來檢查功能:

```
# lom -a
PSUs:
1 OK
Fans:
1 OK speed 90%
2 OK speed 86%
3 OK speed 75%
LOMlite configuration settings:
serial escape character=#
serial event reporting=default
Event reporting level=fatal, warning & information
Serial security=enabled
Disable watchdog on break=enabled
Automatic return to console=disabled
alarm3 mode=user controlled
firmware version=4.5
firmware checksum=1164
product revision=1.4
product ID=Netra T4
< 刪略 >
.
LOMlite led states:
1 on Power
2 off Fault
3 off Supply A
4 off Supply B
5 on PSU ok
6 off PSU fail
#
```
軟體現在已安裝完成,而系統已就緒可以使用了。

## Solstice DiskSuite 及 Alternate Pathing (錯誤 ID 4367639)

呼叫 Solstice DiskSuite™ 4.1.2 metatool 時, 如果 Sun Enterprise 6000 系統上已裝有 Alternate Pathing 2.3 或 2.3.1,且已配置了 SPARCstorage™ Array 100 或 SPARCstorage Array 200, 便會發生磁碟重組錯誤。

呼叫 metatool 後,畫面上會出現下列訊息:

```
root@[/]>metatool &
[1] 2569
root@[/]>Initializing metatool...Done.
Discovering drives and slices... metatool: Segmentation Fault
```
解決方法:將 /usr/lib/libssd.so.1 及 /usr/lib/libap\_dmd.so.1 移至 /usr/sadm/lib/lvm。

## SunFDDI 及無磁碟開機方式 (錯誤 ID 4390228)

SunFDDI PCI 板 (FDDI/P) 不支援無磁碟開機方式。SunFDDI SBus 板 (FDDI/S) 僅支援 sun4m 及 sun4u 平台的無磁碟開機方式。

## 安裝多張 Sun GigaSwift 乙太網路卡可能 會造成系統當機 (錯誤 ID 4336400、 4365263、4431409)

如果安裝兩張以上的 Sun GigaSwift 乙太網路卡,則您的系統可能會有 CPU 用量過大或 當機的情形。

## 執行 cpr 模組時,系統可能會當機 (錯誤 ID 4466393)

若您和 Expert3D 或 Expert3D-Lite 卡一起執行任何版本的 Solaris 8 軟體, 在執行 cpr 後,您可能會遇到問題。

解決方法:安裝修補程式 108576-15 或更新的版本。

## librt 物件無法轉換多重使用者模式 (除錯 ID 4479719)

建立的旗號發生錯誤時,SunVTS 即可能無法執行多重使用者模式。

解決方法:機器進入多重使用者模式以後,請先中止後重新啓動 picld,才執行 SunVTS:

# **/etc/init.d/picld stop** # **/etc/init.d/picld start**

## ToolTalk 資料庫伺服器較易容許 Root 進行存取 (錯誤 ID 4499995)

啓用 ToolTalk 資料庫伺服器 (/usr/openwin/bin/rpc.ttdbserverd) 時,遠端和 本機有可能被侵入。這些入侵可能讓 root 有存取系統的機會。可從 root 目錄裡以 A 開 頭的亂碼檔案辨認出被侵入的系統。

解決方法:將 rpc.ttdbserverd 這一行從 inetd.conf 檔移除。請使用 chmod ax 指令以中止這項服務,而該指令位於 /usr/openwin/bin/rpc.ttdbserverd。請 和您的 Sun 服務代表查詢有關更新的修補程式。

# 在系統啟動時所出現之無效的警告 (錯 誤 ID 4519441)

當啓動 Netra ct 800 或 Sun Blade™ 100 系統時,會出現警告訊息,內容爲:

invalid vector intr: number 0x7de, pil 0x0

此訊息為良性的,您可以忽略它。

# Sun Enterprise 伺服器上的 AP 2.3.1

## Sun Enterprise 伺服器上的 AP 2.3.1

本節包含用於 Sun Enterprise 3*x*00、4*x*00、5*x*00、6*x*00 及 10000 伺服器之 Alternate Pathing (AP) 2.3.1 的發行說明。

AP 可讓您定義和控制通往週邊裝置的替代實體路徑,以提升伺服器的可用性及自故障 中復原的能力。如果裝置的實體路徑無法使用,則可以使用替代的路徑。詳細資訊,請 參閱 《*Sun Enterprise Server AP 2.3.1* 使用者指南》 (位於 Alternate Pathing 2.3.1 Collection  $\uparrow$ ) 。

### 未來對於 AP 的支援

AP 多重路徑 I/O 技術即將由更新、擴充性更高的新技術 Sun StorEdge Traffic Manager 和 IPMP 取代。

這些先進技術將為您提供更好、更精準、與 Solaris 緊密整合,且操作更容易的多重路 徑解決方案。IPMP 在偵測到錯誤時將為您提供真正的自動網路切換功能。

如果您目前使用 AP 做為 I/O 多重路徑的工具,建議您取消配置安裝的 AP,改用這些 更新的 I/O 多重路徑控制技術。

所有 3 項技術 Solaris 8 皆可支援。但請注意,Solaris 9 將不再支援 AP。

## 安裝的問題

如果您要從 Solaris 2.6 或 Solaris 7 軟體升級至 Solaris 8 軟體,而且在系統上已安裝 AP 2.1 或 AP 2.2 的話,您必須升級至 AP 2.3 或 AP 2.3.1。由於大部分的系統皆裝有 Volume Manager,因此下列各節將包含關於 Volume Manager 的資訊。

注意 – AP 2.3.1 必須安裝在 Solaris 作業環境中。若您已於系統上安裝 AP 2.3.1 並決定稍 後再升級作業系統,您必須依照升級程序以 pkgrm 移除 AP 2.3.1 並重新安裝 AP 2.3.1。

本節包含整個升級程序的概觀,其中指出您所須使用之不同出版品的不同章節。因此在 開始升級之前,應先確定您具有下列出版品:

- *《Sun 硬體的Solaris 8 2/02 發行說明補充資料》*(印行本可從 Solaris 8 2/02 媒體工具包 中取得)
- *《Solaris 8 2/02 Sun 硬體平台指南》*(印行本可從 Solaris 8 媒體工具箱取得, AnswerBook2 格式的文件資料則可從 Sun Hardware Supplements CD 取得)
- *《Sun Enterprise Server Alternate Pathing 2.3.1 使用者指南》*(可在Solaris 8媒體工具包 中的 Sun Hardware Supplement CD 上取得 AnswerBook2 格式)
- Volume Manager 的使用者指南
- Volume Manager 的安裝和產品說明

注意 – 在升級之前,請確認您的 Volume Manager 能夠支援 Solaris 8 軟體。

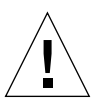

警告 – 您必須依照下列順序進行,才能順利完成升級。

一般而言,您將執行下列作業:

- 取消配置 Volume Manager。
- 移除舊版的 AP。
- 升級至 Solaris 8 作業環境。
- 安裝 AP 2.3.1。
- 安裝並重新配置 Volume Manager。

您必須執行下列每一項作業:

- 1. 請參閱 《*Solaris 8 2/02 Sun* 硬體平台指南》中的 「執行 AP 升級」。
- 2. 確定任何未確定的 AP 中繼裝置 (請參閱 《*Solaris 8 2/02 Sun* 硬體平台指南》中 「升級至 AP 2.3.1」的步驟 1)。
- 3. 使用指定廠商提供的文件資料取消配置 Volume Manager。

注意 – 關於 AP,除了廠商建議之取消配置 Volume Manager 的步驟之外,毋需額外的步 驟。

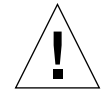

警告 – 當 Volume Manager 已取消配置,如果系統指示您安裝新的作業環境,請先暫停 並移除舊版的 AP。此時請勿 安裝 Solaris 8 軟體。

- 4. 依照 《*Solaris 8 2/02 Sun* 硬體平台指南》中 「移除目前 AP 配置」一節的指示移除 目前的 AP 配置。
- 5. 依照 《*Solaris 8 2/02 Sun* 硬體平台指南》中 「立即升級 Solaris 作業環境」(如適 用)的指示升級至 Solaris 8。
- 6. 依照 《*Solaris 8 2/02 Sun* 硬體平台指南》中的指示升級至 AP 2.3.1。
- 7. 依照廠商的指示安裝 Volume Manager。

升級至 AP 2.3.1 的過程中,當您執行 ap\_upgrade\_begin 時,除非兩個路徑皆能存 取,否則 ap\_upgrade\_finish 雖能完成,但卻無法重新建立路徑群組。此時並不會 出現任何錯誤訊息。

### 一般性問題

本節包含的一般性問題與 Sun Enterprise 伺服器上的 AP 有關。在您嘗試安裝或配置 AP 之前,請先閱讀本節。

注意 – 如需將*所有* Sun Enterprise 10000 領域上的 AP 升級至 AP 2.3.1,您可以執行 pkgrm 指定從 SSP 工作站安全移除 SUNWapssp 套裝軟體。然而,若欲保留任何領域 上舊版的 AP,您便無法從 SSP 工作站移除 AP。在前述任一情況下,保留 SSP 工作站 上的 AP 軟體並不會 影響到 AP 2.3.1。

### 支援的裝置

Sun Enterprise 伺服器上的 AP 軟體支援下列裝置:

- AP 能以 pln(soc)控制器辨識 Sun SPARCstorage™ Arrays
- AP 能以 sf(socal) 或 fp(q1c) 辨識 Sun StorEdge A5000
- AP 能以 sf(socal) 或 fp(q1c) 辨識 Sun StorEdge T3
- AP 能以 sf(socal) 或 fp(q1c) 控制器辨識 Sun Enterprise E3500 的內部磁碟
- SunFastEthernet<sup>™</sup> 2.0 (hme)
- SunFDDI/S 6.0 (nf) SAS (Single-Attach Station) 和 DAS (Dual-Attach Station)
- SCSI-2/Buffered Ethernet FSBE/S 和 DSBE/S (1e)
- Quad Ethernet (qe)
- Sun Quad FastEthernet™ (qfe)
- Sun Gigabit Ethernet 2.0 (ge)

下表列出每個版次中支援的裝置:

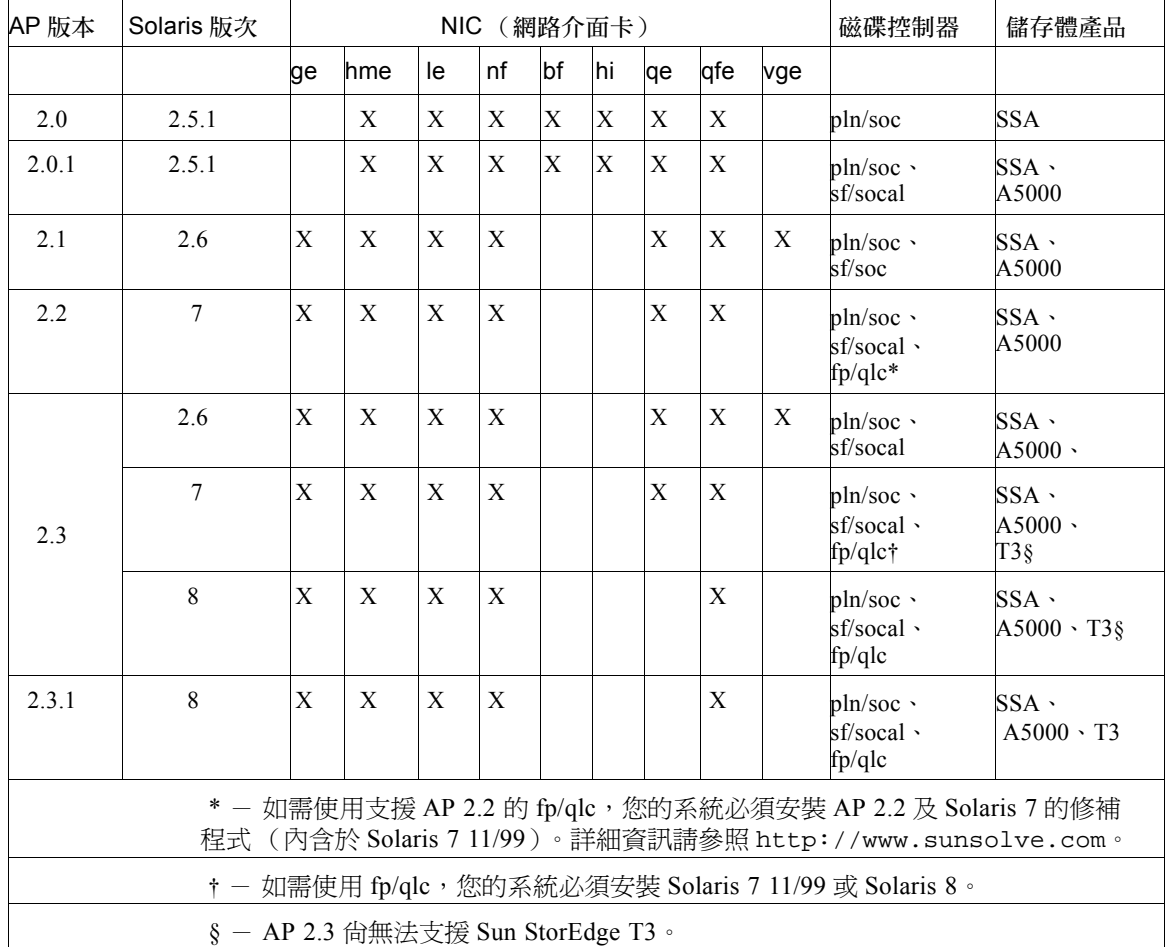

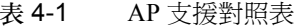

### SunFDDI 和 GigabitEthernet 裝置

AP 2.3.1 驗證測試已於 SunFDDI/S (7.0 修訂版)和 GigabitEthernet (2.0 修訂版)上完 成。如果您有安裝這兩種裝置之一,除非您已有更高的修訂版次,否則必須使用測試過 的修訂版次。除此之外,您必須安裝這些裝置所有的可用修補程式。請參考 http://www.sunsolve.sun.com 網站以取得關於修補程式的進一步資訊。

### Sun StorEdge A3000

Sun StorEdge A3000 支援的錯誤修復功能與 AP 2.3.1 所提供的功能類似。因此 AP 2.3.1 並不支援 Sun StorEdge A3000。如需錯誤修復支援的詳細資訊,請參閱該產品的 文件資料。

### Sun StorEdge A5000

AP 2.3.1 支援 Sun StorEdge A5000。

#### Sun StorEdge A7000

AP 2.3.1 不支援 Sun StorEdge A7000。

### Sun StorEdge T3

AP 2.3.1 以路徑最佳化 AP 配置來支援 Sun StorEdge T3。路徑最佳化意指 T3 之 I/O 流 量的有效分配。

### 軟體相容性

以下為 AP 和 Solaris 軟體 Sun Enterprise 伺服器上可能的安裝組合。

- Solaris 8 上同時安裝 AP 2.3.1 和 DR
- Solaris 8 上同時安裝 AP 2.3 和 DR
- Solaris 7 上同時安裝 AP 2.3.1 和 DR
- Solaris 7 上同時安裝 AP 2.3 和 DR
- Solaris 7 上同時安裝 AP 2.2 和 DR
- Solaris 2.6 上同時安裝 AP 2.3.1 和 DR
- Solaris 2.6 上同時安裝 AP 2.3 和 DR
- Solaris 2.6 上同時安裝 AP 2.1 和 DR
- Solaris 2.5.1 上同時安裝 AP 2.0.1 和 DR (僅限 Sun Enterprise 10000 伺服器)
- Solaris 2.5.1 上同時安裝 AP 2.0 和 DR (僅限 Sun Enterprise 10000 伺服器)

注意 – AP 不支援在 Sun Enterprise 10000 領域上執行 Solaris 8 2/02 作業環境的 DR 型號 3.0。AP 不支援在 Sun Enterprise 10000 領域上執行的 DR 型號 2.0。如需關於與 DR 型 號 3.0 相容之多重路徑軟體的資訊,請參閱 《*SSP 3.5 Installation Guide and Release Notes*》。

### AP 修補程式

定期檢查 SunSolve 網站以取得最新的 AP 修補程式, 並且套用建議的修補程式:

http://sunsolve.Sun.com

### 動態配置 (DR) 問題

DR Attach 作業可在 AP 無法立即存取控制器的情況下完成。在使用 apconfig 切換到 新的控制器之前,必須先驗證實體裝置確實存在。

執行 Solaris 2.6 作業環境的 Sun Enterprise 10000 伺服器需安裝 AP 2.3.1 修補程式 106284-02,才能正確執行 dr\_daemon。

#### 啟動磁碟問題

AP 2.3.1 僅支援一個磁碟啓動替代路徑,加上每個領域所提供的一個鏡射磁碟。 爲了修復啓動恢復功能的不一致性,因此不支援啓動磁碟的裝置別名。 啟動恢復乃是 AP 2.3.1 的一般架構。啟動恢復適用於 Sunfire 及 Starfire 平台。

#### IPMP 問題

本版次不支援 IPMP/AP 路徑群組。

### Sun Fibre 通道連接驅動程式 (qlc/fp) 問題

使用的 qlc/fp 驅動器的 SENA 與使用 socal/sf 堆疊的 SENA 裝置屬不同的實體裝置。 SENA 不支援在單一 SENA 裝置上併用 qlc/fp 及 socal/sf 驅動器服務的混合式配置。因 此,前述兩種裝置無法於同一 AP 中繼裝置中合併。

使用 socal/sf 驅動程式修改實體 SENA 裝置的韌體,使其改用 qlc/fp 驅動程式做為 Fibre 通道控制器,就如同以不同類型的控制器來替換原來的硬體 (反之亦然)。在您修改韌 體*之前*,必須先解除配置控制器的 Alternate Pathing。例如:

```
# apdisk -d sf:0 
# apdb -C
```
修改 SENA 韌體。

完成修改以後,請使用新的裝置名稱重新建立路徑群組,例如:

```
# apdisk -c -pfp:0 -a fp:1
# apdb -C
```
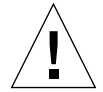

警告 – 如您未解除配置 AP 即變更韌體,新的替代路徑控制器上的檔案系統將無法使 用。如果這些檔案系統為開機時必要的檔案系統,系統便有可能無法開機。

### AP 文件的位置

AP 2.0 和 2.0.1 的文件位於 docs.sun.com 網站的 Hardware -> Enterprise Servers 下的 文件集中。

AP 2.1 和 2.2 位於 docs.sun.com 網站的 Hardware -> Solaris 下的 Sun Hardware Answerbook 文件集中。

AP 2.3. 及 AP 2.3.1 則位於 Hardware -> Enterprise Servers 下的 AP 2.3.1 文件集中。

## 已知錯誤 / 需改善項目

切換未查明的中繼網路時發生混亂。(錯誤 ID 4361968)

## 已修復的錯誤

本節包含 AP 2.3 版次 (Solaris 8) 以後已經修復之重要錯誤的概要及 Sun 錯誤 ID 編號。 這份列表並不包含所有已修復的錯誤。

(RFE) 在 DR 配置之後立即使用 AP 切換路徑會變成 'T' 狀態。(錯誤 ID 4265982)

(RFE) AP 處理 FC hubs/fabric 和 Daisy Chaining 等特殊的目標失敗。(錯誤 ID 4276330)

(RFE) 將包含 AP 和 sds 的映射內部磁碟拔出時,Sun Enterprise 3500 會當機。(錯誤 ID 4297492)

以 Sun StorEdge T3 陣列 Partner 群組或 2x2 擴充淮行 ctrl 錯誤修復作業時,發生讀取 / 寫入錯誤。(錯誤 ID 4342963)

重複執行 ".probe" 會造成 UNIX 主機的 LUN 發生 ENODEV 錯誤。(錯誤 ID 4347014)

執行.probe 後, Sun StorEdge T3 ONLINE Master 的 ENXIO 會造成 ctlr 執行失敗。 (錯誤 ID 4347016)

### 其他錯誤

本節包括關於 AP 2.3.1 和 Solaris 8 作業環境中已發現之重要錯誤的概要及 Sun 錯誤 ID 編號。這份列表並不包含所有已修復的錯誤。

### 其他已修復的錯誤

#### ssd: 序號需從 Unit Serial Number 頁取得 (錯誤 ID 4295457)

說明:AP 取決於 Sun Device ID 函數;尤其是 ddi\_devid\_compare()。由於所有 AP 支援的裝置必須要能與 Sun Device ID 正確相接,因此需要 Sun 錯誤 ID 4295457 所提供 的錯誤修復。以下三個必要的修補套件:

- Solaris 2.6 適用的修補套件 105356-15
- Solaris 7 適用的修補套件 107458-09
- Solaris 8 適用的修補套件 109524-01

解決方式:這些修補程式可從下列 SunSolve 網站取得: http://sunsolve.sun.com

#### qfe 驅動程式不會以 DL\_OK\_ACK 回應 DL\_ENABMULTI\_REQ 基元 (錯誤 ID 4241749)

執行使用 qfe 控制器的 Solaris 7 作業系統應安裝修補程式 107743-06,以避免在切換具 有 qfe 的路徑群組時,發生系統停止回應的現象。

解決方式:您可從 SunSolve 取得修補套件 107743-06,其位址爲: http://sunsolve.sun.com

## Sun Fire 6800/4810/4800/3800 系統 上尚未解決之問題

本章敘述有關在 Sun Fire 6800/4810/4800/3800 系統上執行 Solaris 作業環境之尚未解決 的問題。

## Sun Fire 6800/4810/4800/3800 系統

本節提供關於使用 Solaris 作業環境的資訊。

## 顯示系統配置資訊

prtdiag 為 Solaris 作業環境用來顯示配置系統參數的其中一種指令。在 《*Sun* 硬體平 台指南》中,關於本作業系統版次之該指令的資訊是不正確的。下列是正確的資訊。

Solaris 作業環境 prtdiag (1M) 指令會將下列資訊顯示於 Sun Fire 6800/4810/4800/3800 系統的領域上:

- 配置
- 偵錯
- 記憶體容量總數 (類似於 prtconf 指令)

# Sun Fire 6800/4810/4800/3800 系統上的 動態重新配置

Solaris 8 2/02 支援動態重新配置 (DR)。本節包括關於本版次之動態重新配置在 Sun Fire 6800/4810/4800/3800 系統上尚未解決的問題。

注意 – 關於包含 DR 功能之系統控制器韌體的資訊,請參閱包括 5.12.6 韌體版次的 《*Sun Fire 6800/4810/4800/3800 Systems Software Release Notes*》。韌體和相關文件資料都 包含在 SunSolve 修補程式 112127-02 中,您可於 SunSolve 網站 (http://sunsolve.Sun.com) 取得此修補程式。

Sun Fire 6800、4810、4800 和 3800 系統之發行說明中關於動態重新配置 (DR) 的部分, 涵蓋了以下主題:

- 第 51 [頁的 「動態重新配置軟體安裝說明」](#page-58-0)
- 第 53 頁的「已知的 DR 限制」
- 第 57 [頁的 「動態重新配置軟體錯誤」](#page-64-0)

### 系統專用之 DR 支援

6800/4810/4800/3800 系統上專用之 DR 支援,是使用 cfgadm 指令來顯示。主機板表示 為 "sbd" 層級。CompactPCI (cPCI) 卡顯示為 "pci" 層級。DR 的使用者從 cfgadm 介 面,也可以看見其他的 DR 層級。

關於系統專用之 DR 問題的資訊,請參閱第 57 頁的 「 已知的動態重新配置錯誤 」。

欲檢視與附接點相關的層級,請以超級使用者的身分執行下列指令:

#### # **cfgadm -s "cols=ap\_id:class"**

動態附接點可能也可以使用 cfgadm 指令加上 -a 選項列出來。欲確定特定附接點之層 級,請在上述指令中加入該附接點的引數。

## <span id="page-58-0"></span>動態重新配置軟體安裝說明

下列軟體支援 Sun Fire 系統上的 DR:Solaris 作業系統 8 2/02 版本,以及系統韌體 5.12.6 版本。

此外,您還可以選擇安裝 Sun Management Center (SunMC)。請參閱 《用於 *Sun Fire 6800*、*4810*、*4800* 及 *3800* 系統的 *Sun Management Center 3.0* 補充資料》以取得更完整 的說明。

注意 – Sun Management Center 3.5 現已為此 Solaris 版次的配套產品。

### 升級系統韌體

您可以從儲存韌體影像的 FTP 或 HTTP 伺服器,透過 FTP 或 HTTP 連線來升級 Sun Fire 系統的韌體。請參閱 《*Sun Fire 6800/4810/4800/3800* 系統平台管理手冊》以取得更 詳細的資訊。

注意 – 您可以從修補程式中隨附的 README 和 Install.info 檔案中,取得有關其他 安裝韌體修補程式的資訊。

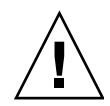

警告 – 請勿只更新系統控制器韌體,CPU/ 記憶體板及 I/O 組件的韌體也需一併更新。 若 CPU/ 記憶體板及 I/O 組件的韌體與系統控制器的韌體不同,您可能無法啟動領域。

- ▼ 升級系統韌體:
	- 1. 設定 FTP 或 HTTP 伺服器。

請參閱 《*Sun Fire 6800/4810/4800/3800* 系統平台管理手冊》的附錄 B (文件號碼: 816-0023-11),以取得更詳細的資訊。

2. 下載 5.12.6 韌體。

韌體和相關文件資料都包含在 SunSolve 修補程式 112127-02 中,您可於下列 SunSolve 網站中取得:

http://sunsolve.Sun.COM/pub-cgi/show.pl?target=patches/patchaccess

3. 使用下列指令將修補程式複製到 FTP 或 HTTP 伺服器上:

```
# cp /patch_location/* /export/ftp/pub/5.12.6
```
4. 當您升級韌體時 (步驟 6), 請連線至系統控制器主控台 (串列埠)以監視系統。 系統控制器的提示符號為:

*sc* 主機名稱 :SC>

- 5. 中止 Solaris 作業環境以關閉所有的領域。 在這些領域中,主開關仍然保持在 on 的位置。
- 6. 在每個於步驟 5 中關閉的領域裡,將主開關位置設定為 standby:

*sc* 主機名稱 :A> **setkeyswitch standby**

7. 在平台 shell 的系統控制器上執行 showboards 指令以驗證所有 CPU/ 記憶體板和 I/O 組件的電源都已開啟:

*sc* 主機名稱 :SC> **showboards**

8. 若有任何 CPU/ 記憶體板或 I/O 組件的電源是關閉的,請在平台 shell 的系統控制器上 使用 poweron 指令開啟這些元件的電源:

*sc* 主機名稱 :SC> **poweron** 元件名稱

9. 在平台 shell 的系統控制器上使用 flashupdate 指令以升級此韌體。

警告 – 請勿在執行此步驟時關閉系統電源或重新啟動系統。

請使用合乎 URL 通訊協定的指令語法:

*sc* 主機名稱 :SC> **flashupdate -f** *URL* **all**

flashupdate 指令將重新啟動系統控制器,並升級 CPU/ 記憶體板和 I/O 組件、 scapp 和 RTOS。

注意 – 當執行 scapp 5.12.5 或更高版本以及 RTOS 18 或更高版本時,只有當安裝 了與目前版本不同的影像時,升級程序才會將 scapp 和 RTOS 升級。

10. 在系統控制器成功地重新啓動後,將主開關設定為 off,以連線至每個領域主控台,並 關閉所有 CPU/ 記憶體板和 I/O 組件的電源:

*sc* 主機名稱 :A> **setkeyswitch off**

11. 在平台 shell 的系統控制器上執行 showboards 指令以驗證所有 CPU/ 記憶體板和 I/O 組件的電源都已關閉:

*sc* 主機名稱 :SC> **showboards**

12. 若有任何 CPU/ 記憶體板或 I/O 組件的電源是開啟的,請在平台 shell 的系統控制器上 使用 poweroff 指令關閉這些元件的電源:

*sc* 主機名稱 :SC> **poweroff** 元件名稱

13. 將主開關位置設為 on 以啟動領域:

*sc* 主機名稱 :A> **setkeyswitch on**

14. 在啟動所有領域後,請使用 dumpconfig 指令更新系統控制器的配置備份:

*sc* 主機名稱 :SC> **dumpconfig -f** *URL*

其中 *URL* 指定 ftp 通訊協定。

## <span id="page-60-0"></span>已知的 DR 限制

本節包含 Sun Fire 6800、4810、4800 和 3800 系統中已知的 DR 軟體限制。

## 一般的 DR 限制

- 若您不經由 DR 程序將主機板增加至領域上 (例如在系統控制器 (SC) 上執行 addboard 指令行介面 (CLI) 指令),您必須要執行 setkeyswitch off 指令,然 後用 setkeyswitch on 指令將板加入系統中。
- 本版次的 DR 軟體不支援 Sun StorEdge Traffic Manager。
- 在 I/O (IB*x*) 板執行任何 DR 作業之前,請輸入下列指令以停止 vold 常駐程式:

```
# sh /etc/init.d/volmgt stop
```
而在 DR 作業成功地完成後,請輸入下列指令以重新啓動 vold 常駐程式:

```
# sh /etc/init.d/volmgt start
```
- 在 Sun Fire 6800、4810、4800 和 3800 系統上,DR 不支援 HIPPI/P、SAI/P (錯誤 4466378)和 SunHSI/P 驅動程式 (錯誤 4496362)。
- 您必須執行 devfsadm(1M) 指令以察看變更處,特別是有關從 PCI 至 cPCI 的變更。
- 在 DR 作業期間,請勿重新啓動系統控制器 (SC)。此外,不要執行 flash 更新,此動作 需等到作業完全結束並重新啟動後才能執行。

## CompactPCI 的特殊限制

- 只有當所有板上的卡都處於取消配置的狀態,您才可以取消配置 CompactPCI (cPCI) I/O 組件。若有任一 cPCI 卡處於忙碌中 (例如因為有在進行偵測的介面或裝載的磁 碟),則板的取消配置作業會因「忙碌」狀態而失敗。在取消配置 cPCI I/O 組件以 前,應該要先取消配置所有 cPCI 卡。
- 當多重路徑磁碟連接至兩個 cPCI 卡時,在沒有預期之下,可以透過卡來察看磁碟活 動。因此,請確定本機資源沒有其他活動。這很可能發生在當企圖於顯示忙碌狀態 的 cPCI 卡 (即使當時本機資源沒有其他活動)上執行 DR 作業時。之後可能需要執 行一系列 DR 作業。
- 當使用者以cfgadm(1M) 指令和-a選項列出附接點,cPCI插槽和PCI匯流排都會被列 為附接點。cfgadm -a 指令將 PCI 匯流排顯示為附接點 N0.IB8::pci0。每個 cPCI 板都有四個此種附接點。因為 DR 並不是真的執行,而且有些內部資源已被移 除,所以使用者不應該在這些附接點上執行 DR,也不該在 sghsc 附接點 (cfgadm -a 指令將其顯示為 N0.IB8::sghsc4)上執行。然而,倘若執行了也 無傷。
- 爲了使 cPCI卡的 DR 作業能正確地運作,所有在 Solaris 啓動時間插入的 cPCI 卡導桿都 必須完全使用。

### 將 cPCI 網路介面 (IPMP) 切換至線上或離線模式的 程序

- ▼ 欲將 cPCI 網路介面 (IPMP) 切換至離線模式並將其移除
	- 1. 請鍵入下列指令以檢索群組名稱、測試位址,及介面索引。

```
# ifconfig 介面
```
例如,ifconfig hme0

2. 請使用 if\_mpadm(1M) 指令, 如下所示:

# **if\_mpadm -d** 介面

這會將介面切換至離線狀態,並將錯誤修復位址修復至群組中另一個作用中的介面。若 介面已在錯誤的狀態,則此步驟僅將介面標示出來並確定其為離線狀態。

3. (可選擇的)取消偵測介面。

只有在稍後您欲使用 DR 自動重新配置介面時,才會需要執行此步驟。

4. 移除實體介面。

請參閱 cfgadm(1M) 線上說明手冊和 《*Sun Fire 6800*、*4810*、*4800* 及 *3800* 系統動態 重新配置使用者指南》以取得更多的資訊。

#### ▼ 附接 cPCI 網路介面 (IPMP) 並將其切換至線上模式

● 附接實體介面。

請參閱 cfgadm(1M) 線上說明手冊和 《*Sun Fire 6800*、*4810*、*4800* 及 *3800* 系統動態重 *新配置使用者指南》*以取得更多的資訊。

在您附接實體介面以後,它將使用主機名稱配置檔 (/etc/hostname.  $\hat{m}$ , 其中 $\hat{m}$  $\overline{m}$ 是一個數値,例如 hme1 或 qfe2)中的設定自動進行配置。

這將啓動 in.mpathd 常駐程式恢復探測並偵測修復。因此,in.mpathd 會以原本的 IP 地址對此介面進行錯誤修復。現在介面應該為線上狀態,且已經就緒可在 IPMP 下 使用。

注意 – 若介面並未經過偵測,且在前一次分離作業後就設為「離線」狀態,則這裡所提 到的附接作業並不會自動配置。要將介面設回 「線上」狀態,並在實體附接作業完成 後,對其 IP 位址淮行錯誤修復,請鍵入下列指令: if mpadm -r 介面

### 靜止作業系統

本節說明永久記憶體,以及當取消配置含有永久記憶體之主機板時欲靜止作業系統的 需求。

確認板是否含有永久記憶體的快速方法,請以超級使用者的身分執行下列指令:

# **cfgadm -av | grep permanent**

系統回應的輸出如下 (此例是有關主機板 0 (零)的說明):

N0.SB0::memory connected configured ok base address 0x0, 4194304 KBytes total, 668072 KBytes permanent

永久記憶體是 Solaris 核心和其資料常存之處。存在其他板上的使用者處理程序能夠以 呼叫交換裝置的方式來釋放記憶體,但核心無法以同樣的方式從記憶體中被釋放。取而 代之的是,cfgadm 使用 「備份重新命名」的技術來釋放記憶體。

備份重新命名作業的第一個步驟是藉由暫停所有 I/O 作業和執行緒活動來停止所有在系 統上的記憶體活動;也就是 *quiescence* (靜止)。在靜止期間,系統是凍結的,且無法 回應外部事件 (例如網路封包)。靜止期間的長短取決於兩個因素:有多少 I/O 裝置和 執行緒需要被停止;以及有多少記憶體需要被複製。一般而言,I/O 裝置的數目決定所 需的靜止時間,因為 I/O 裝置必須要被暫停及取消暫停。一般而言,靜止狀態會超過 2 分鐘。

由於靜止會有顯著的影響,cfgadm 會在執行暫停前,確認這項要求。若您輸入:

```
# cfgadm -c unconfigure N0.SB0
```
系統回應以下提示文字以進行確認:

System may be temporarily suspended, proceed (yes/no)?

若您正在使用 SunMC 來執行 DR 作業,將會出現一個快顯式視窗並顯示該提示文字。

鍵入 **yes** 以確認您接受靜止的影響,然後繼續。

## <span id="page-64-0"></span>動態重新配置軟體錯誤

本節包括在測試 DR 時所發現之重要錯誤的概要及 Sun 錯誤 ID 編號。本表並未列出所 有的錯誤。

### <span id="page-64-1"></span>已知的動態重新配置錯誤

### 以動態重新配置移除 CPU 板後 cryptorand 會中斷 (錯誤 ID 4456095)

說明:若系統執行 SUNWski 套裝軟體中的 cryptorand 處理程序,取消配置的記憶體 (例如部份 CPU/ 記憶體 (SB) 板中斷連線)會造成 cryptorand 關閉,並將訊息記錄 於 /var/adm/messages 中。這個動作拒絕隨機數字服務以保證當 cryptorand 啟動 後子系統及其他記憶體不會被取消配置。

cryptorand 處理程序提供隨機數字予 /dev/random。在啓動 cryptorand 後,在 /dev/random 變成可用之前的時間總額取決於系統內的記憶體總數。每 GB 記憶體大 概需要 2 分鐘。使用 /dev/random 以取得隨機數字的應用程式可能會經歷暫時的封 鎖。若 CPU/ 記憶體板已附加至領域,則沒有必要重新啓動 cryptorand。

解決方法:若將 CPU/ 記憶體板從領域移除,請以超級使用者的身分鍵入下列指令以重 新啟動 cryptorand:

#### # **sh /etc/init.d/cryptorand start**

### SBM 有時會在 DR 作業期間導致系統混亂而當機 (錯誤 ID 4506562)

說明:當包含 CPU 的主機板從正在使用 Solaris Bandwidth Manager (SBM) 的系統中移 除時,會產生當機。

解決方法:請勿將 SBM 安裝於用來測試 DR 的系統上,也不要在已安裝 SBM 的系統上 執行 CPU 主機板 DR 作業。

在以 vxdmpadm policy=check\_all 進行 IB 板配置作業期 間,DR 沒有回應 (錯誤 ID 4509462)

說明:在完成幾次成功的作業後,DR 配置作業會與 IB*x* (I/O) 板一起當機。當 DR 作業 與每隔一段時間便會執行策略 check\_all 的 DMP 常駐程式同時執行時,便會發生這 種情況。

解決方法:要避免發生於 DMP 常駐程式和主機板 DR 間當機,請在執行 DR 操作前, 鍵入下列指令。此指令停止並重新啟動 DMP 常駐程式。

#### # **/usr/sbin/vxdmpadm stop restore**

#### 無法使用 DR 中斷 SCSI 控制器的連線 (錯誤 ID 4446253)

說明:當 SCSI 控制器已配置但並非處於忙碌狀態,它無法使用 DRcfgadm(1M) 指令 來中斷連線。

解決方法:無。

#### cfgadm\_sbd 插入多重執行緒環境失敗 (錯誤 ID 4498600)

說明:當 cfgadm 程式庫的多重執行緒用戶端發出同樣的 sbd 請求,系統可能會當機。 解決方法:無。目前爲止,並沒有現存的應用程式可以執行 cfgadm 程式庫的多重執行 緒用法。

### 當 CPU 電源控制也在執行時,經過數次輪迴後 DR 作業當機 (錯誤 ID 4114317)

說明:當多個 DR 作業同時發生時,或當 psradm 和 DR 作業同時執行時,系統可能因 為太多作業交錯而當機。

解決方法:分期執行 DR 作業 (一次一件 DR 作業);並且需讓每個作業在執行 psradm 前或在開始另一個 DR 作業以前,都成功地完成。

### 當 SNMP 啓動日執行 DR 套裝軟體時,SC 主控台匯流排會出 現錯誤 (錯誤 ID 4485505)

說明:在 SNMP 於 cpuModDescr 物件上進行 get 作業期間,有時會產生主控台匯流 排錯誤的訊息。這不常發生,而且只有當 SunMC 監視系統時才偶爾會發生。當出現此 訊息,傳回 SunMC 之 cpuModDescr 物件的值為 unknown。

解決方法:唯一的解決方法是不要使用 SunMC。然而,此訊息是無傷的,而且這個問 題很少發生,所以可以將其忽略。唯一的風險是 SunMC GUI 可能偶爾會顯示 cpuModDescr 的錯誤值。

### 當 send\_mondo\_set 逾時,系統可能會當機 (錯誤 ID 4518324)

若在 DR 作業期間,一個或多個 CPU 板同時暫停,Sun Fire 系統會當機。在附接或分離 板時,需要同時暫停。若有明顯的 mondo 中斷,不管任何理由,若 SC 無法在一秒的 send\_mondo timeout 限制內完成同時暫停,系統會當機。

## Sun 中型系統未解決的問題

本章包含關於執行 Solaris 8 作業環境之 Sun Enterprise 系統的最新資訊。這些系統包含 Sun Enterprise 6500、6000、5500、5000、4500、4000、3500 和 3000 系統。

Solaris 8 作業環境支援前述系統中的 CPU/ 記憶體板和大部分的 I/O 板。

# Sun Enterprise 6x00、5x00、4x00 和 3x00 系統的動態重新配置 (DR)

這些發行說明提供了執行 Sun Microsystems 之 Solaris 8 2/02 作業環境的 Sun Enterprise 6*x*00、5*x*00、4*x*00 及 3*x*00 系統上關於動態重新配置 (DR) 功能的最新資訊。欲取得更多 有關 Sun Enterprise Server Dynamic Reconfiguration 的詳細資料,請參閱 《*Dynamic Reconfiguration User's Guide for Sun Enterprise 3x00/4x00/5x00/6x00 Systems*》。

Solaris 8 2/02 作業環境包括對在 Sun Enterprise 6*x*00、5*x*00、4*x*00 和 3*x*00 系統上的 CPU/ 記憶體板及多數 I/O 板的支援。

### 支援的硬體

在繼續進行之前,請確定系統可支援動態重新配置。如果您在主控台上或主控台日誌中 看到下列訊息,即表示硬體的設計老舊,不適合動態重新配置。

Hot Plug not supported in this system

支援的 I/O 板如下列網站中的 「Solaris 8」一節所示:

http://sunsolve5.sun.com/sunsolve/Enterprise-dr

目前不支援 I/O 板類型 2 (圖形)、類型 3 (PCI) 和類型 5 (圖形和 SOC+)。

## 韌體注意事項

### FC-AL 磁碟陣列或內部磁碟機

對 Sun Enterprise 3500 系統中的 Sun StorEdg A5000 磁碟陣列或內部 FC-AL 磁碟而言, 所使用的韌體版本必須為 ST19171FC 0413 或更新的相容版本。如需詳細資訊,請參考 下列網站上的「Solaris 8」一節,其網址為:

http://sunsolve5.sun.com/sunsolve/Enterprise-dr

### CPU 和 I/O 板的 PROM 更新

想要使用動態重新配置的 Solaris 8 2/02 軟體使用者,必須執行 CPU PROM 3.2.22 版 (韌體修補程式 ID 103346-xx)或更新相容版本。您可以從網站上取得這個韌體。請參 閱第 63 [頁的 「如何取得韌體」。](#page-70-0)

舊版的 CPU PROM 在啓動時會顯示下列訊息:

Firmware does not support Dynamic Reconfiguration

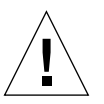

警告 – 雖然 CPU PROM 3.2.16 和以前的版本並不支援 CPU/ 記憶體板的動態重新配置, 但卻沒有顯示這個訊息。

● 若要檢視您目前的 PROM 修訂版,請在 ok 提示符號下輸入 .version 和 banner。 顯示畫面如下:

| ok .version                                                 |                                                       |                                         |
|-------------------------------------------------------------|-------------------------------------------------------|-----------------------------------------|
| Slot                                                        | 0 - I/O Type 1 FCODE 1.8.22 1999/ $xx$ / $xx$ 19:26   | $i$ POST 3.4.22 1999/ $xx$ / $xx$ 19:31 |
| Slot                                                        | $1 - I/O$ Type 1 FCODE 1.8.22 1999/ $xx$ / $xx$ 19:26 | $i$ POST 3.4.22 1999/ $x$ x/ $x$ 19:31  |
| 2 - CPU/Memory OBP<br>Slot                                  | $3.2.22$ 1999/xx/xx 19:27                             | POST $3.9.22$ 1999/xx/xx 19:31          |
| Slot<br>$3 - I/O$ Type 4 FCODE                              | $1.8.22$ 1999/xx/xx 19:27                             | $i$ POST 3.4.22 1999/ $xx$ / $xx$ 19:31 |
| 4 - CPU/Memory OBP<br>Slot                                  | $3.2.22$ 1999/xx/xx 19:27                             | $3.9.22$ 1999/xx/xx 19:31<br>POST       |
| 5 - CPU/Memory OBP<br>Slot                                  | $3.2.22$ 1999/xx/xx 19:27                             | $3.9.22$ 1999/xx/xx 19:31<br>POST       |
| 6 - CPU/Memory OBP<br>Slot                                  | $3.2.22$ 1999/xx/xx 19:27                             | POST<br>$3.9.22$ 1999/xx/xx 19:31       |
| 7 - CPU/Memory OBP<br>Slot                                  | $3.2.22$ 1999/xx/xx 19:27                             | POST<br>$3.9.22$ 1999/xx/xx 19:31       |
| 9 - CPU/Memory OBP<br>Slot                                  | $3.2.22$ 1999/xx/xx 19:27                             | POST<br>$3.9.22$ 1999/xx/xx 19:31       |
| Slot 11 - CPU/Memory OBP                                    | $3.2.22$ 1999/xx/xx 19:27                             | POST<br>$3.9.22$ 1999/xx/xx 19:31       |
| Slot 12 - CPU/Memory OBP                                    | $3.2.22$ 1999/xx/xx 19:27                             | POST<br>$3.9.22$ 1999/xx/xx 19:31       |
| Slot 14 - CPU/Memory OBP                                    | $3.2.22$ 1999/xx/xx 19:27                             | $3.9.22$ 1999/xx/xx 19:31<br>POST       |
| ok <b>banner</b>                                            |                                                       |                                         |
| 16-slot Sun Enterprise E6500                                |                                                       |                                         |
| OpenBoot 3.2.22, 4672 MB memory installed, Serial #xxxxxxx. |                                                       |                                         |
| Ethernet address $8:0:xx:xx:xx$ , Host ID: xxxxxxxx.        |                                                       |                                         |

#### <span id="page-70-0"></span>如何取得韌體

如需更新韌體的詳細資訊,請參考以下網站上的「Solaris 8」一節,其網址為:

http://sunsolve5.sun.com/sunsolve/Enterprise-dr

在這個網站上,會有執行下列動作的訊息:

- 下載具 DR 性能的 PROM 韌體
- 升級 PROM

如果您無法使用網站,請聯絡您的 Sun 支援服務提供者,以尋求協助。

### 軟體注意事項

### 啟動動態重新配置

在 /etc/system 檔案中,必須設定其中兩個變數才能啟用動態重新配置,如需移除 CPU/ 記憶體板,則必須設定另外一個變數。

- 1. 以超級使用者身份登入。
- 2. 若要啟動動態重新配置,請編輯 /etc/system 檔案,然後在 /etc/system 檔中加入 以下二行:

```
set pln:pln_enable_detach_suspend=1
set soc: soc enable detach suspend=1
```
3. 若要啟動 CPU/ 記憶體板的移除,請在 /etc/system 檔案中加入這一行:

set kernel\_cage\_enable=1

設定這個變數可啟動記憶體取消配置的操作。

4. 重新啓動系統,使變更生效。

### Quiesce 測試

在大型系統上,quiesce-test 指令 (cfgadm -x quiesce-test sysctrl0:slot 編號)可能會執行約一分鐘左右。在這段期間,如果 cfgadm 未找到 不相容的驅動程式,就不會顯示任何訊息。此為正常狀況。

#### 已停用主機板清單

如果嘗試連接出現在已停用的主機板清單中的主機板,便可能會產生錯誤的訊息:

```
# cfgadm -c connect sysctrl0:slot 編號
cfgadm:Hardware specific failure:connect failed:board is 
disabled:must override with [-f][-o enable-at-boot]
```
● 若要置換停用的狀況,請利用 cfgadm 指令使用強制旗號 (-f) 或啓動選項: (-o enable-at-boot) 使用 cfgadm 指令:

# **cfgadm -f -c connect sysctrl0:slot** 編號

# **cfgadm -o enable-at-boot -c connect sysctrl0:slot** 編號
● 若要刪除停用主機板列表中的所有主機板,請利用系統指令將 disabled-boardlist 變數設定為 null:

```
# eeprom disabled-board-list=
```
● 如果您在 OpenBoot 提示符號下,請改用這個指令來移除已停用之主機板列表中的所有 主機板:

OK **set-default disabled-board-list**

如需 disabled-board-list 設定的進一步資訊,請參考本版 Solaris on Sun Hardware Collection AnswerBook 集之 《*Platform Notes:Sun Enterprise 3x00, 4x00, 5x00, and 6x00 Systems*》手冊中的 "Specific NVRAM Variables" 一節。

### 已停用的記憶體清單

如需 OpenBoot PROM disabled-memory-list 設定的詳細資訊,請參考本版 Solaris on Sun Hardware Collection AnswerBook 集之 《*Platform Notes:Sun Enterprise 3x00, 4x00, 5x00, and 6x00 Systems*》中的 "Specific NVRAM Variables" 一節。

### 卸載不支援分離的驅動程式

如需卸載不支援分離的驅動程式,請使用 modinfo(1M) 指令行來尋找驅動程式的模組 ID。然後您可以在 modunload(1M) 指令中使用模組 ID 卸載不支援分離的驅動程式。

### 交錯的記憶體

無法動態取消配置內含交錯記憶體的記憶體板或 CPU/ 記憶體板。

若要判斷記憶體是否為交錯,可使用 prtdiag 指令或 cfgadm 指令。

若要在 CPU/ 記憶體板上允許 DR 操作,請將 NVRAM memory-interleave 屬性設定為 min。

有關交錯記憶體的相關資訊,請參閱第 66 [頁的 「進行重要的重新設定後,發生記憶體](#page-73-0) [交錯設定錯誤](#page-73-0) (錯誤 ID 4156075)」和第 67 頁的 「DR: [無法取消配置有交錯記憶體的](#page-74-0) CPU/ [記憶體板 \(錯誤](#page-74-0) ID 4210234)」。

### 在連接串列期間發生自我測試執行失敗

如果在 DR 連接串列期間顯示 "cfgadm:Hardware specific failure: connect failed: firmware operation error" 錯誤訊息,請儘速將主機板從 系統中移除。該板無法自我測試,而移除主機板可避免在下次重新啓動時可能發生的 重新配置錯誤。

如果您想要立即重試失敗的操作,必須先移除主機板,然後重新插入,因為目前主機板 的狀態不允許進一步的操作。

## 已知的錯誤

下列為隨時會變更的主題。有關最新的錯誤和修補程式之資訊,請參考:

http://sunsolve5.sun.com/sunsolve/Enterprise-dr。

#### cfgadm -v 無法正確運作 (錯誤 ID 4149371)

在一段時間後,記憶體測試應該顯示它仍然在執行。在長時間測試時,使用者無法輕易 判斷系統是否已經當機。

解決方法:使用 vmstat(1M), ps(1) 或類似的 shell 指令,在其他 shell 或視窗中監視 系統的進度。

### <span id="page-73-0"></span>進行重要的重新設定後,發生記憶體交錯設定錯誤 (錯誤 ID 4156075)

當 Sun Enterprise *x*500 伺服器在重要的重新設定後重新啟動,記憶體交錯會維持在錯誤 的狀態中。接下來的 DR 操作失敗。這個問題只發生在記憶體交錯設定為 min 的系統 上。

解決方法:兩種解決方式如下所示。

- 若要在發生後解決這個問題,請在 OK 提示符號下手動重新啓動。
- 若要在問題發生前避免這個問題,請將 NVRAM memory-interleave 屬性設定為 max。

這樣可使記憶體在系統啓動時交錯。但是,您可能會發現這個選項無法被系統接受,因 為記憶體板含有無法動態取消配置的交錯記憶體。請參閱第 67 頁的 「DR: [無法取消配](#page-74-0) [置有交錯記憶體的](#page-74-0) CPU/ 記憶體板 (錯誤 ID 4210234)」。

#### 在配置處理器後 vmstat 輸出錯誤 (錯誤 ID 4159024)

在配置 CPU 後,vmstat 顯示出特別高的中斷値。當 vmstat 在幕後時,中斷的欄位 變得異常地大 ﹙但這並不表示出現問題﹚。在下列範例的最後一列中,中斷 (in) 欄位 的值為 4294967216:

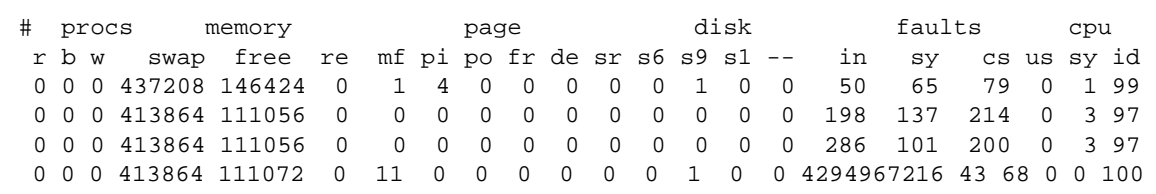

解決方法: 重新啓動 vmstat。

### <span id="page-74-0"></span>DR: 無法取消配置有交錯記憶體的 CPU/ 記憶體板 (錯誤 ID 4210234)

無法取消配置有交錯記憶體的 CPU/ 記憶體板。

若要取消配置,然後切斷連線有記憶體的 CPU 板或僅有記憶體的主機板,您必須先取 消配置記憶體。但是,如果主機板上的記憶體在其他主機板上交錯了記憶體,則該記憶 體目前無法動態取消配置。

您可以使用 prtdiag 或 cfgadm 指令顯示記憶體交錯。

解決方法:在使用主機板前先關閉系統,然後重新啟動。若要在 CPU/ 記憶體板上允許 DR 操作,請將 NVRAM memory-interleave 屬性設定為 min。請同時參閱[第](#page-73-0) 66 頁 的 「 進行重要的重新設定後,發生記憶體交錯設定錯誤 ( 錯誤 ID 4156075 ) 以取得 交錯記憶體的相關討論。

### DR: 無法取消配置有永久記憶體的 CPU/ 記憶體板 (錯誤 ID 4210280)

若要取消配置,然後切斷連線有記憶體的 CPU 板或僅有記憶體的主機板, 您必須先 取消配置記憶體。但是,有些記憶體目前無法重新放置。這種記憶體被視為永久的記 憶體。

主機板上的永久記憶體, 在 cfgadm 狀態顯示中會標示為 "permanent":

# **cfgadm -s cols=ap\_id:type:info** Ap\_Id Type Information ac0:bank0 memory slot3 64Mb base 0x0 permanent ac0:bank1 memory slot3 empty ac1:bank0 memory slot5 empty ac1:bank1 memory slot5 64Mb base 0x40000000

在這個範例中,slot3 中的主機板有永久記憶體,因此無法卸除。

解決方法:在使用主機板前先關閉系統,然後重新啓動。

執行同時存在的 cfgadm 指令時 cfgadm 切斷連線失敗 (錯誤 ID 4220105)

如果在某個主機板上執行 cfgadm 處理,則嘗試同時切斷第二個主機板的連線會失敗。

如果另一個 cfgadm 處理已經在其他主機板上執行,則 cfgadm 切斷連線作業會失敗。 其訊息為:

cfgadm: Hardware specific failure: disconnect failed: nexus error during detach: 位址

解決方法:請一次只執行一個 cfgadm 作業。如果 cfgadm 操作正在某個主機板上執 行,則您在第二個主機板上啟動 cfgadm 切斷連線作業前,請先等候操作完成。

### 無法卸載和 / 或分離裝有 QFE 卡的 Sun Enterprise 伺服器主機 板 (錯誤 ID 4231845)

將伺服器配置成執行 Solaris 2.5.1 之 Intel 平台用戶端的啟動伺服器,該伺服器會同時執 行數個 rpld 工作,不論這些裝置是否正在使用。由於這些作用中的參照裝置,使 DR 作業無法分離這些裝置。

解決方法:執行 DR 分離的動作:

- 1. 移除或更改 /rplboot 目錄名稱。
- 2. 使用以下指令關閉 NFS 服務:

# **sh /etc/init.d/nfs.server stop**

- 3. 執行 DR 分離作業。
- 4. 使用以下指令重新啓動 NFS 服務:

# **sh /etc/init.d/nfs.server start**

# Sun Enterprise 10000 發行說明

本章包含下列 Sun Enterprise 10000 伺服器功能的發行說明:Sun Enterprise 10000 領域 上的 SSP 3.5,動態重新配置 (DR)、InterDomain Networks (IDN) 和 Solaris 作業環境。

# SSP 3.5 尚未解決的問題

如需 SSP 3.5 中已更新功能的概觀,包含未解決和已解決錯誤的資訊,請參閱《*SSP 3.5 Installation Guide and Release Notes*》。

請定期上 SunSolve 網站查詢是否有 SSP 3.5 最新的 SSP 修補程式:

http://sunsolve.Sun.com

如果您需要安裝 SSP 軟體修補程式,請確定您在主要及備用 SSP 上都安裝了修補程式 (如同 《*SSP 3.5 Installation Guide and Release Notes*》中的說明)。

注意 – 關於 Solaris 8 2/02 版次,請注意 SSP 3.5 軟體已套用了 SSP 修補程式 112178-01。此修補程式修正了錯誤 4505031,該錯誤乃關於詢問系統是否要配置為 Sun Enterprise 10000 伺服器的 SSP,而其提示符號會重複顯示。該提示符號出現在安裝完 Solaris 作業環境之後。該修補程式不會影響基本的 SSP 3.5 軟體功能。

## 執行多項 hpost 作業時發生 machine\_server 記 憶體漏失 (錯誤 ID 4493987)

與 machine\_server 常駐程式相關的記憶體漏失常會在執行多重 hpost 程序後發生。

解決方法:如果 SSP 效能受到記憶體漏失的影響,請停止後重新啟動 SSP 常駐程式。 以 SSP 超級使用者的身分鍵入:

ssp# **/etc/init.d/ssp stop** ssp# **/etc/init.d/ssp start**

## showdevices 無法顯示系統板的基礎記憶體位址 (錯誤 ID 4495747)

此錯誤造成 showdevices 指令顯示不正確的記憶體基礎位址資訊。請同時參考錯誤 ID 4497243。

解決方法:請執行 rcfgadm 並加上 -av 選項以顯示記憶體的基礎位址資訊。

# 動態重新配置

本節中的發行說明和其他技術性資訊僅適用於 Solaris 8 2/02 版的 Sun Enterprise 10000 動態重新配置 (DR) 功能。

## 一般性問題

本節包含 Sun Enterprise 10000 伺服器上關於 DR 的一般性問題。在您嘗試安裝或配置 DR 之前,請詳細閱讀本節內容。

### DR 與連結使用者程序

於 Solaris 8 2/02 中,DR 不再自動從已分離的 CPU 中取消使用者程序的連結。現在使 用者必須在執行一系列分離動作前,自行執行此項作業。如果發現 CPU 中有連結的程 序,卸載作業即會失敗。

### 執行 DR 作業時無法執行 oprom\_checknodeid() (4474330)

當 /dev/openprom 在 DR 中斷連接時嘗試存取 PROM 裝置,在特定狀況下會發生當 機的狀況。openprom 驅動程式儲存在快取記憶中的節點資訊在 DR 中斷連線以後可能 會失效。因此,傳給 OpenBoot PROM 的有可能是無效的節點位址。

解決方法:如需將發生此狀況的機率降至最低,請停止使用如 prtconf 這類會在 DR 中斷連線期間或以後立即使用 /dev/openprom 介面的應用程式。請注意, picld(1M) 需要使用 /dev/openprom 驅動程式。

### 在執行 DR 分離後無法恢復執行 QFE (4499428)

當 qfe 驅動程式在 Solaris 作業環境的 DR 作業靜止期間暫停,qfe 驅動程式有可能無法 恢復正確執行。這會造成網路連線的中斷。若發生這種情況,您仍然可以從 SSP 經由 網路主控台存取領域。

解決方法:從網路主控台執行下列一系列指令以重設 qfe 裝置:

```
# ifconfig qfe 裝置 down
```
# **ifconfig** *qfe* 裝置 **up**

其中 *qfe 裝置* 為受到影響的 qfe 裝置, 例如 qfe0。

### 在某些情況啟動 DR 3.0 需要額外步驟 (錯誤 ID 4507010)

若您在將 SSP 升級為 SSP 3.5 以前,先在領域上執行升級或初次安裝 Solaris 作業環境, 領域將無法為 DR 3.0 作適當地配置。

解決方法:在 SSP 升級為 SSP 3.5 後,以超級使用者的身分在領域上執行下列指令。等 到在領域上啓動 DR 3.0 後,才需要使用該解決方法。

# **devfsadm -i ngdr**

# InterDomain Networks (IDN)

### 一般性問題

如需將領域加入 IDN,該領域上的所有具備作用中記憶體的板皆須具備至少一個 CPU。

# Solaris 作業環境

本節包含 Sun Enterprise 10000 伺服器上 Solaris 8 2/02 作業環境的一般性問題、已知的 錯誤、修補程式以及注意事項。

## 一般性問題

本版次的 Solaris 8 2/02 支援 Alternate Pathing (AP)、動態重新配置 (DR) 和 InterDomain Networks。

注意 – 如果您希望在 Sun Enterprise 10000 領域上使用 DR 型號 3.0,您必須將 SSP 3.5 安裝在您的 「系統服務處理器」,然後才能在該領域上首次安裝或升級至 Solaris 8 2/02 作業環境。SSP 3.5 支援 Sun Enterprise 10000 領域上的 Solaris 8 2/02 作業環境。

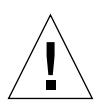

警告 – 請勿在 Sun Enterprise 10000 領域上使用 Solaris 8 2/02 Installation CD 安裝或升級 Solaris 作業環境。從 Solaris 8 2/02 Software 1 of 2 CD 開始安裝,安裝說明請參照 《*SSP 3.5 Installation Guide and Release Notes*》。

### Solaris 8 2/02 和開機磁碟分割區大小

如果您是從 Solaris 2.6 升級至 Solaris 8 2/02,並使用 《*SMCC Hardware Platform Guide Solaris 2.6*》中建議的分割區佈局,則分割區可能會因為不夠大而無法進行升級。例 如,/usr 分割區至少須有 653 MB。如果 /usr 小於執行升級所需的大小,則 suninstall 會使用動態空間重新配置 (DSR) 模式來重新配置磁碟分割區的空間。

DSR 可計算不被某些系統接受的分割區佈局。例如,DSR 可選取 DSR 中顯示成未使用 的分割區 ﹙指可能含有原始資料或其他類型之檔案系統的非 UFS 分割區﹚。如果 DSR 選取已使用的分割區,可能會發生資料遺失的情形。因此,您在允許 DSR 繼續進行磁 碟分割區的重新配置之前,必須先瞭解 DSR 目前所要使用之分割區的狀態。

在 DSR 提供可接受的佈局,而您選擇進行重新配置之後,DSR 將會調整受影響的檔案 系統,然後升級將繼續進行。然而,如果無法限制佈局使其符合您的需求,那麼您可能 需要手動重新分割啟動裝置,或必須執行初次安裝。

### OpenBoot PROM 變數

在您從 OpenBoot PROM 提示符號 (ok) 執行 boot net 指令前,必須先驗證 localmac-address? 變數是否設定為 *false*,此為出廠的預設值。如果將變數設定為 *true*, 則您必須確定此變數值為正確的本機配置。

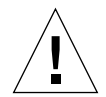

警告 – 如果 local-mac-address? 値設爲 true,可能無法成功地透過網路啓動領域。

在 netcon(1M) 視窗中,您可在 OpenBoot PROM 提示符號後面使用下面的指令顯示 OpenBoot PROM 變數的值:

ok **printenv**

- ▼ 設定 local-mac-address? 變數
	- 1. 如果變數設定為 true,請使用 setenv 指令將其設定為 false。

ok **setenv local-mac-address? false**